# まずは皆さんの自己紹介

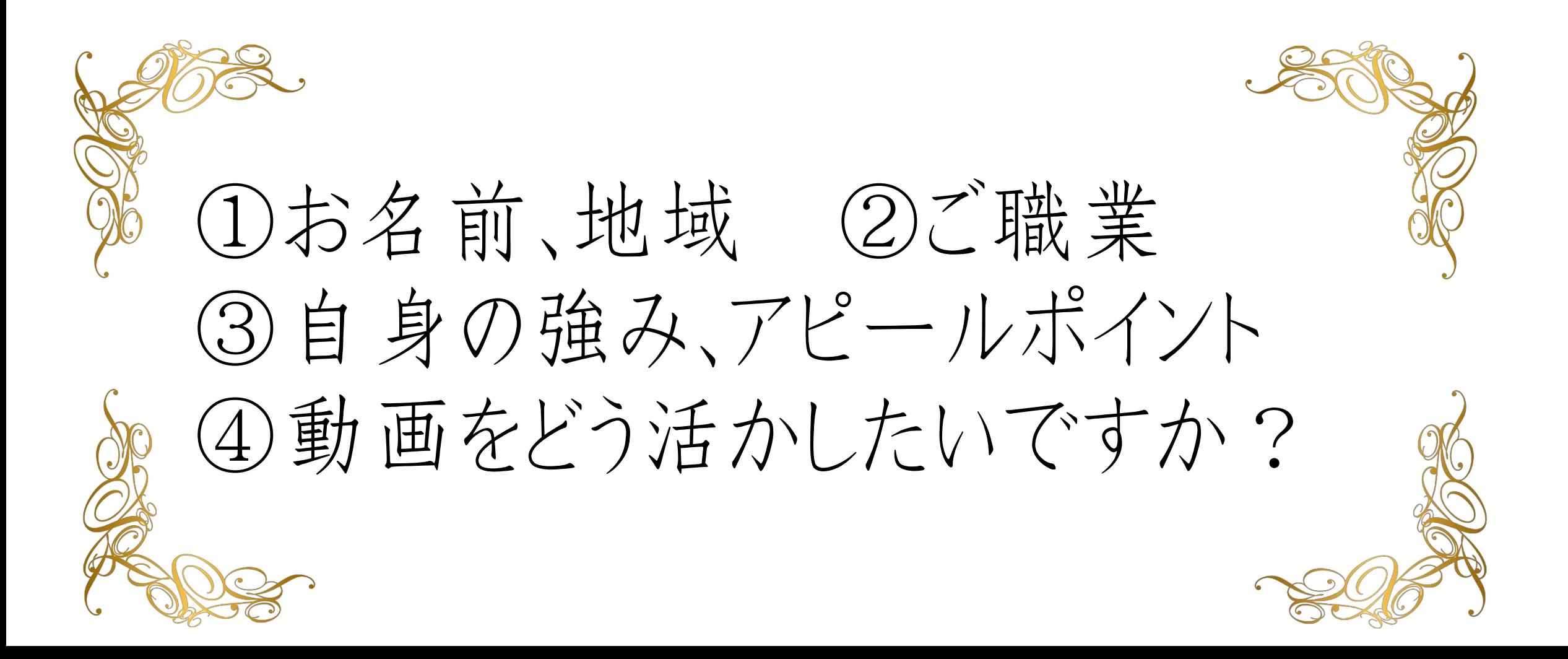

### 【オンラインセミナー受講の注意事項】

• このレジュメは後程 特設サイトでご覧頂けます。

• このセミナーは録画し、メンバーに 公開されます。(撮影はココからです。)

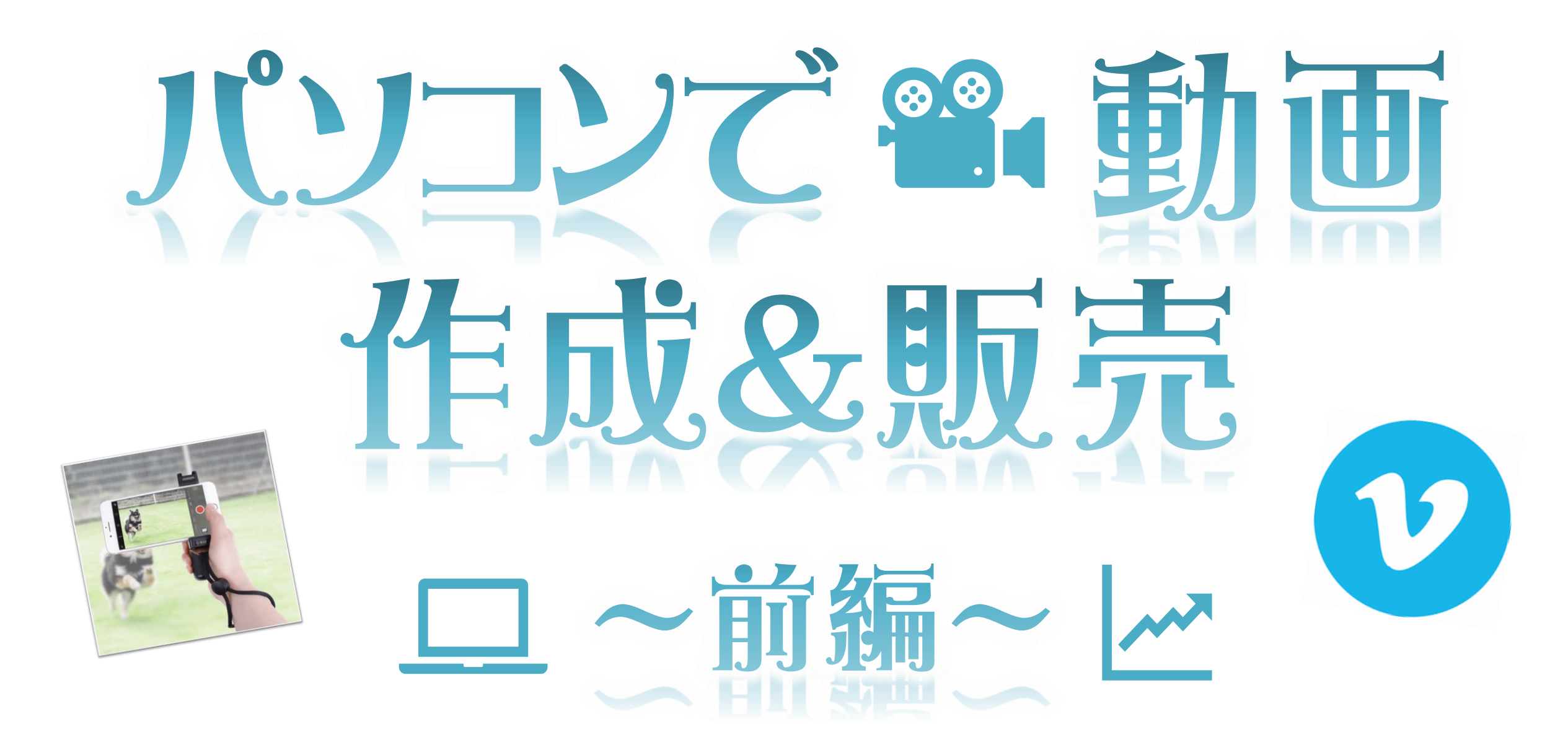

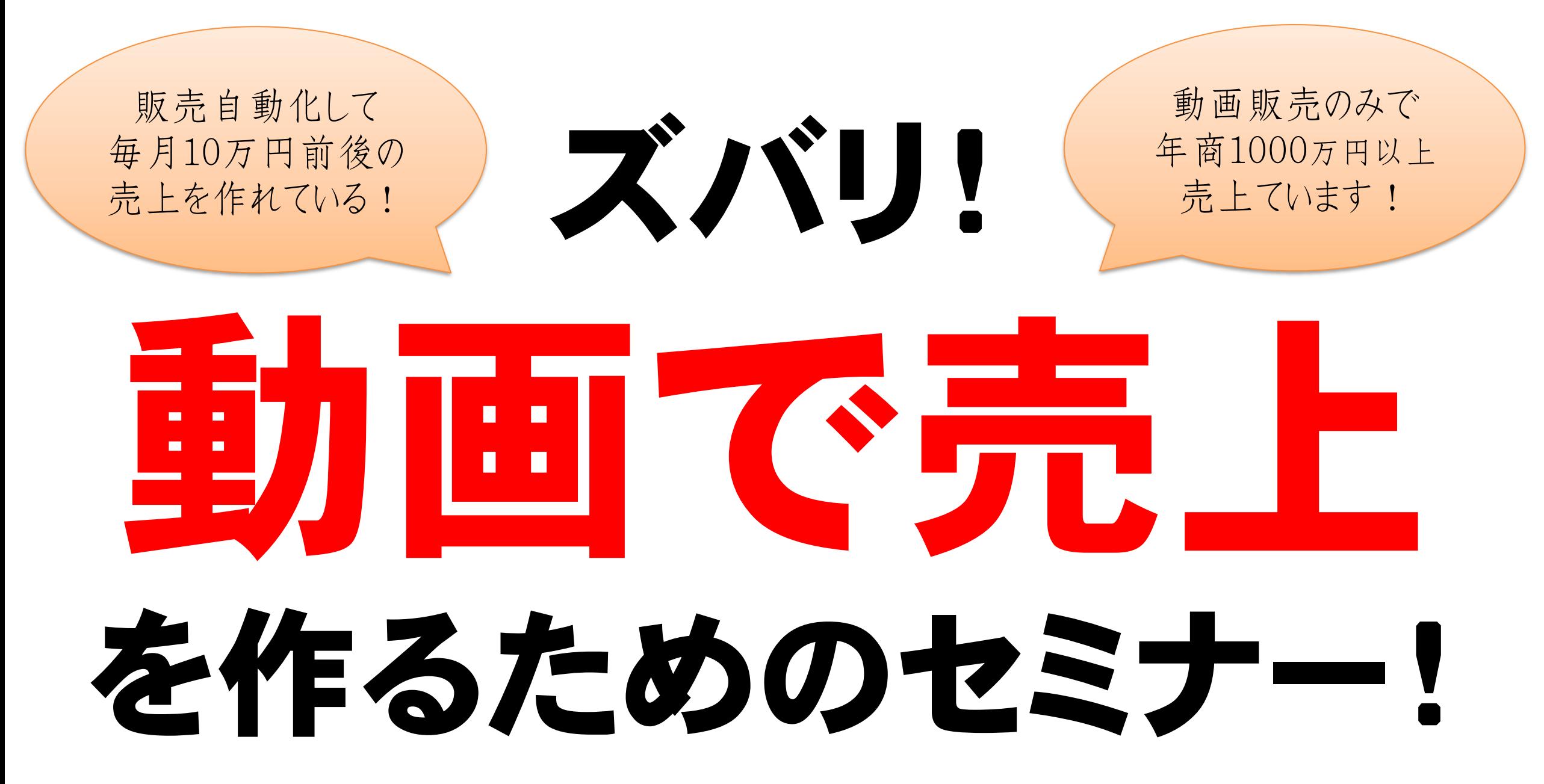

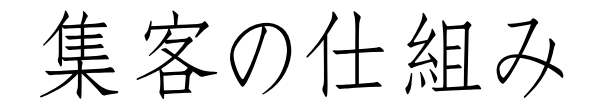

■信頼を築いていく、ステップマーケティング

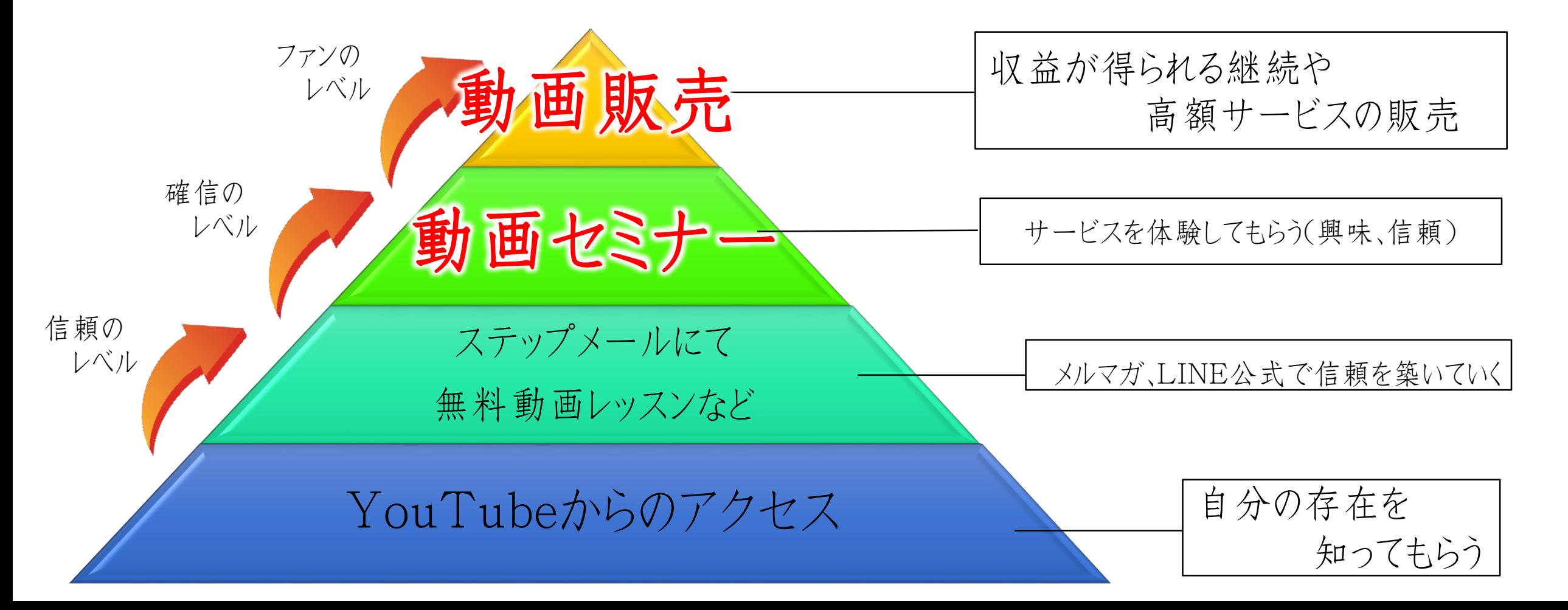

# 具体的には… ノウハウ<sup>や</sup> 資格取得講座

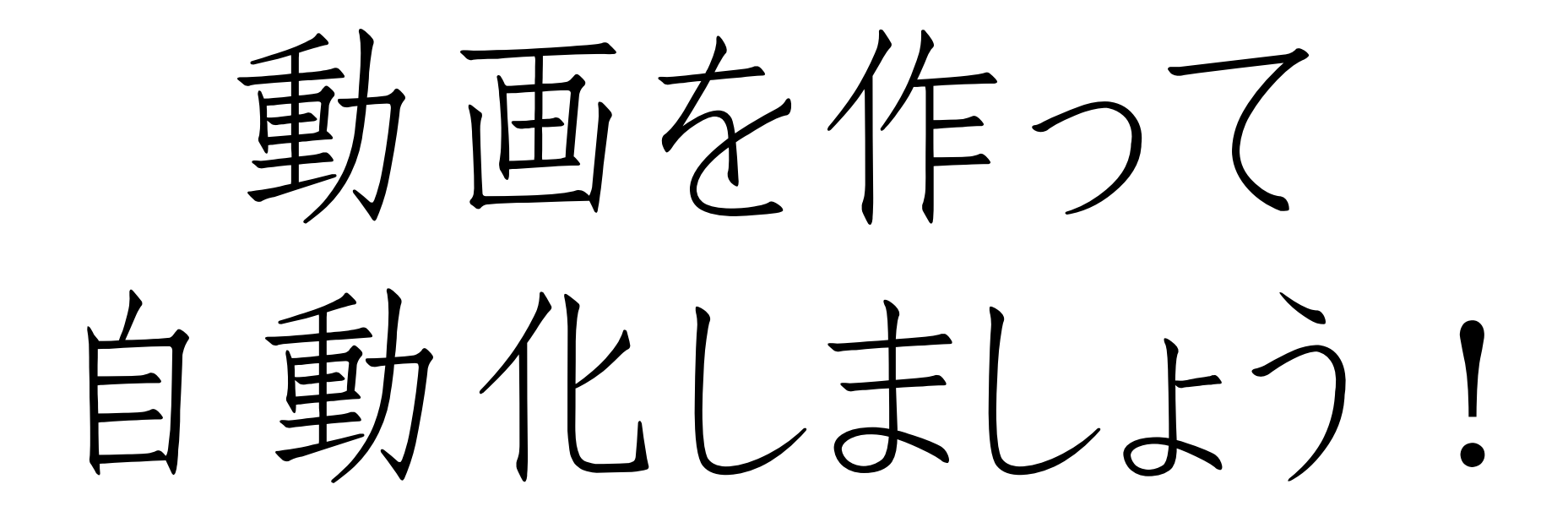

一度仕組みを作ってしまえば自分は そんなに動かずとも収益化できる! ※入金確認と、メールだけは手動で必要な場合があります。

【簡単3ステップ】

# どのような企画にするのか考える

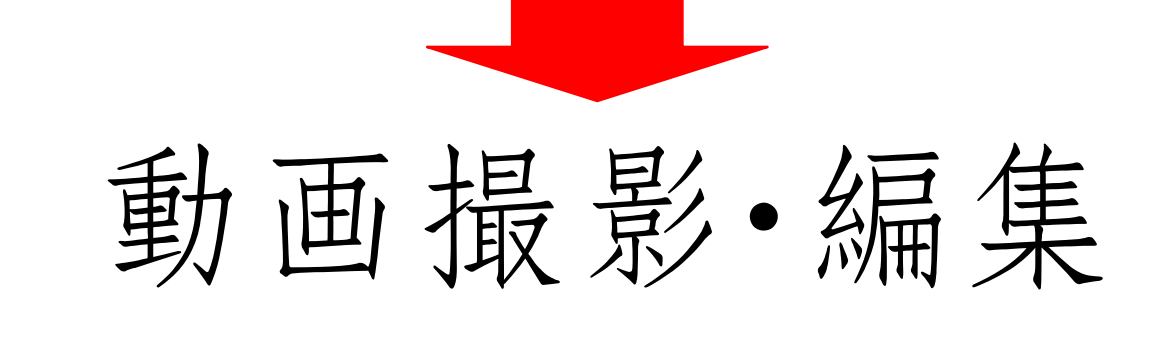

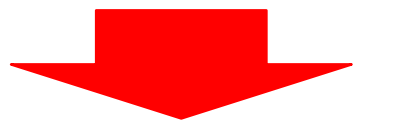

# SNSやメルマガで案内&販売

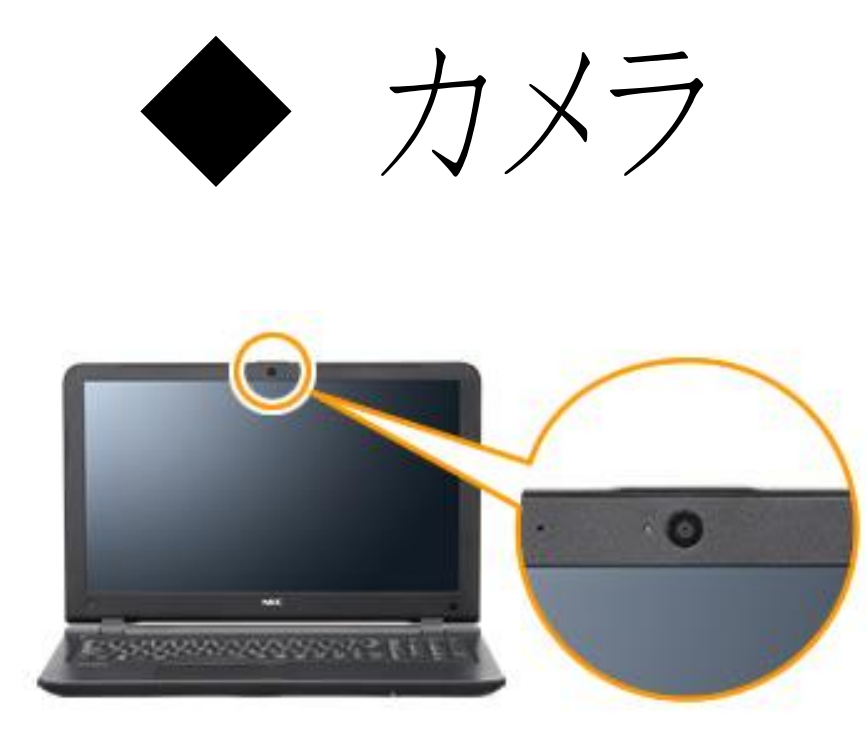

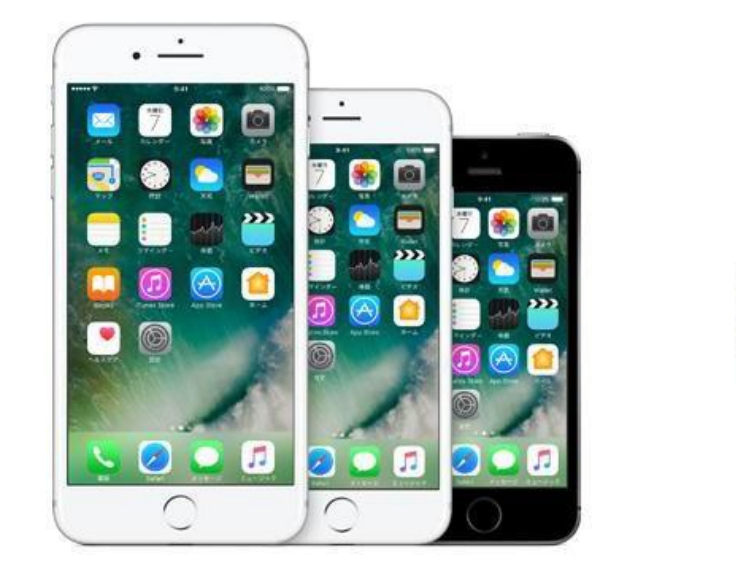

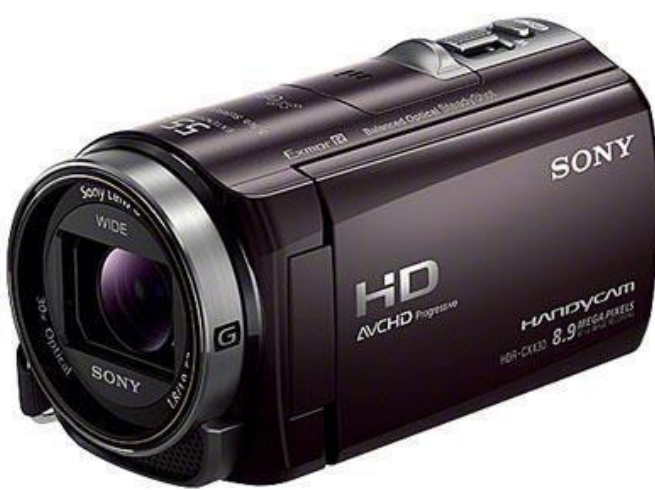

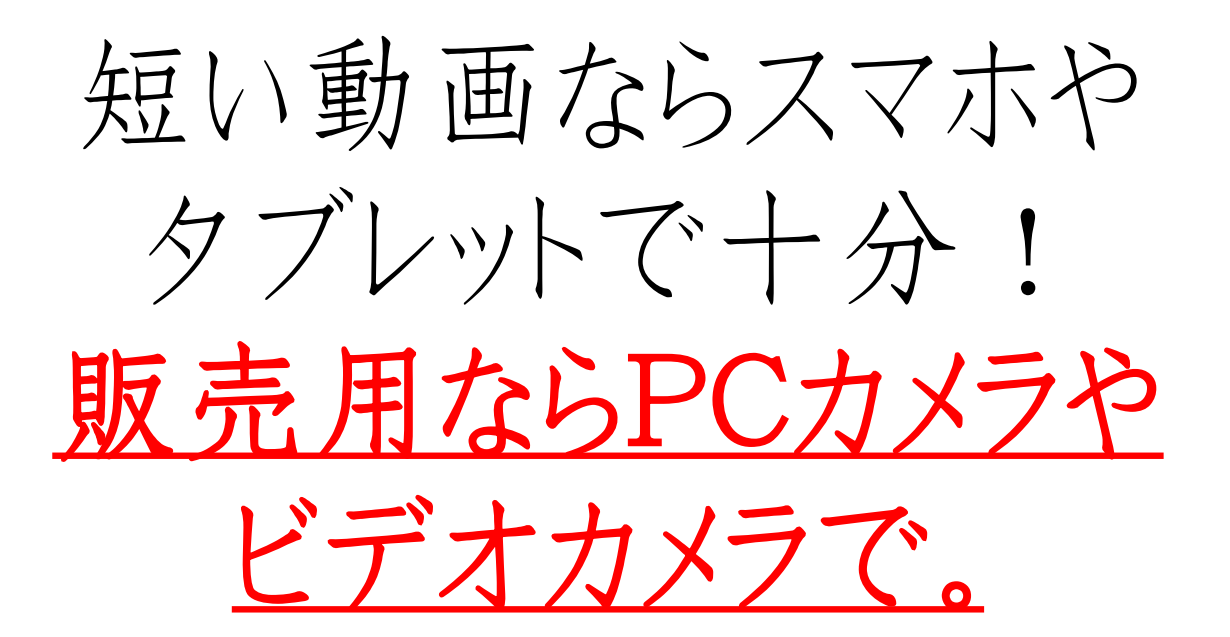

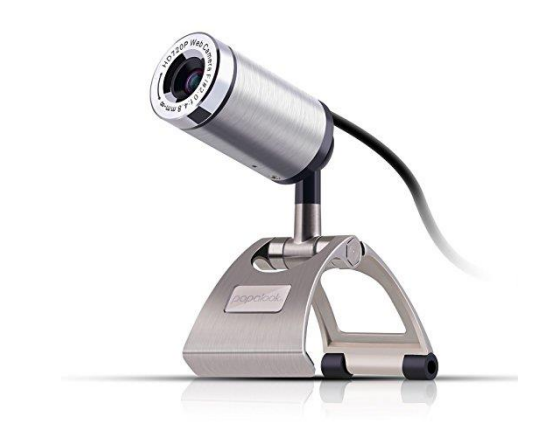

◆ 三脚

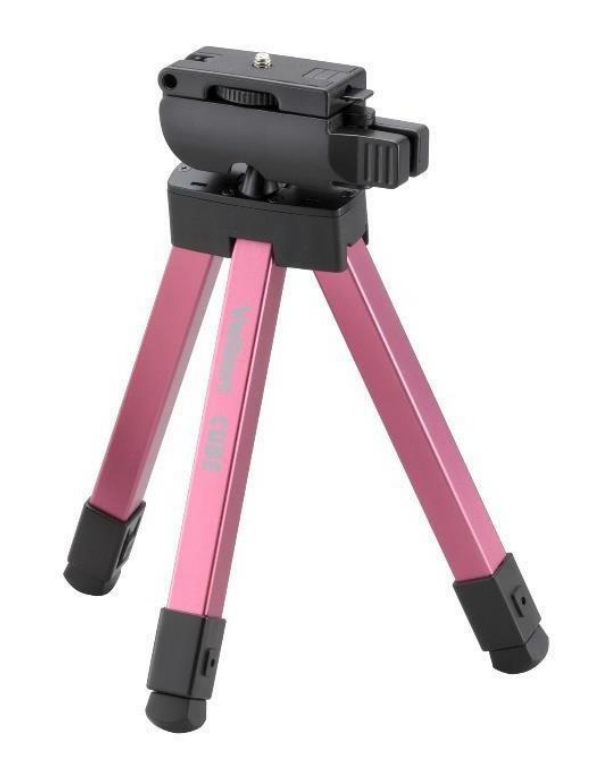

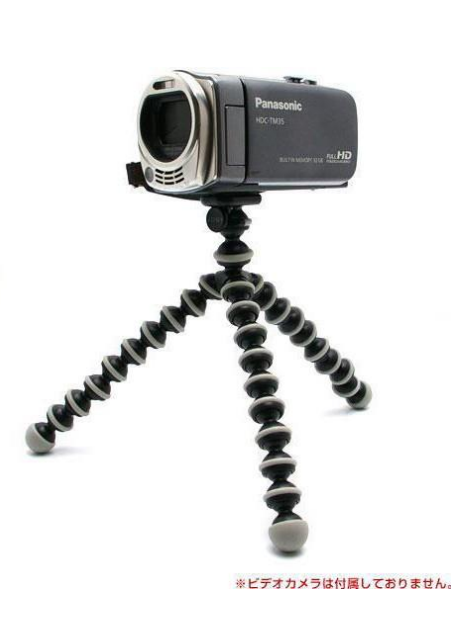

Amazonで 1000円~5000円程で 購入できます!

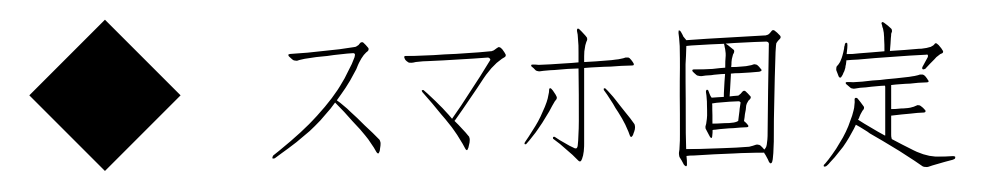

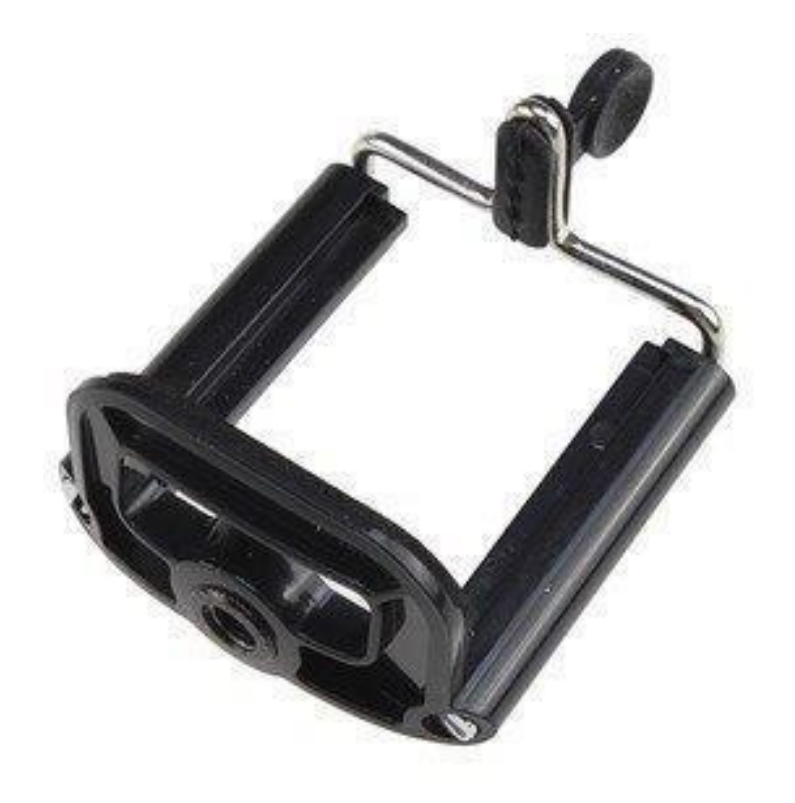

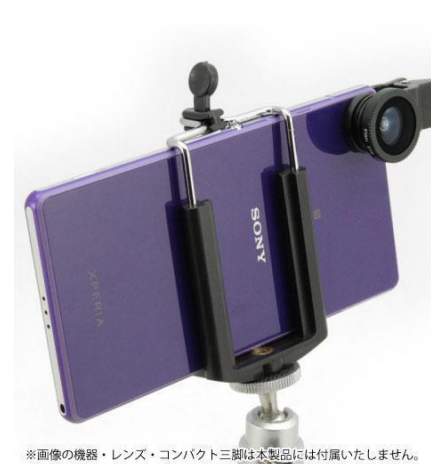

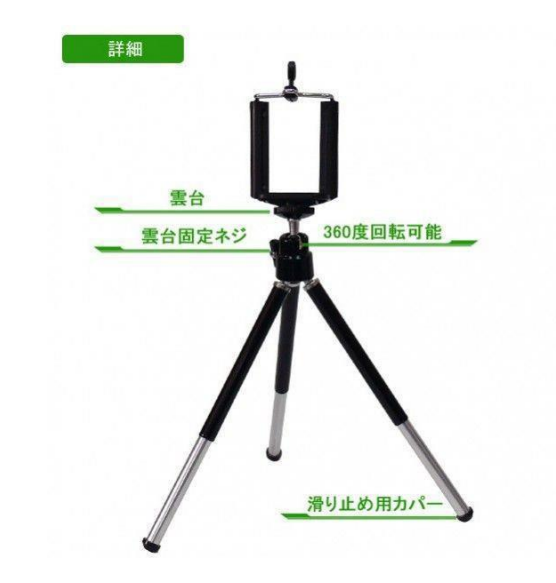

三脚とセットで 1000円~2000円程で 購入できます!

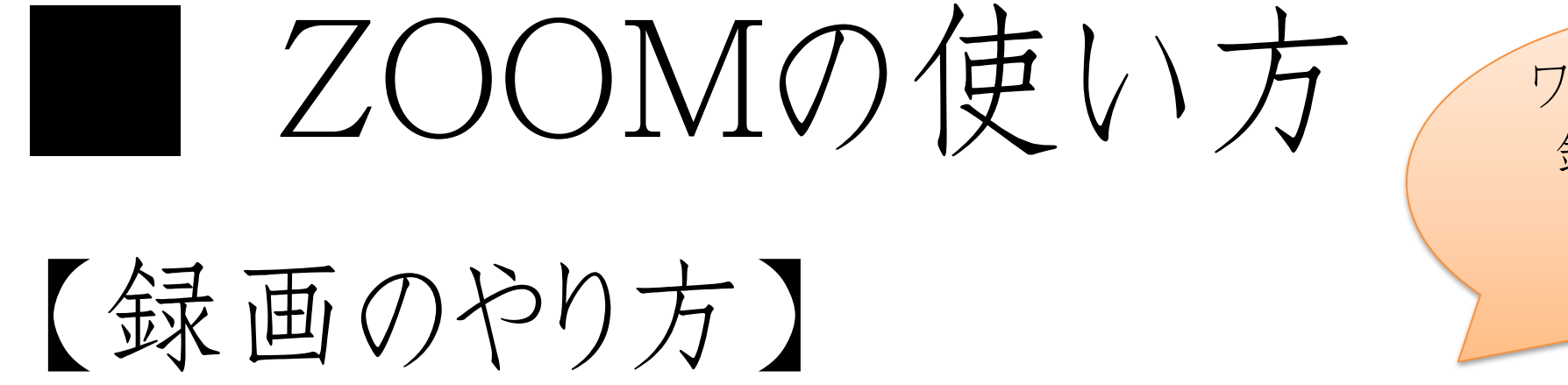

ワークの時間などは 録画を一時停止 にするのが オススメです!

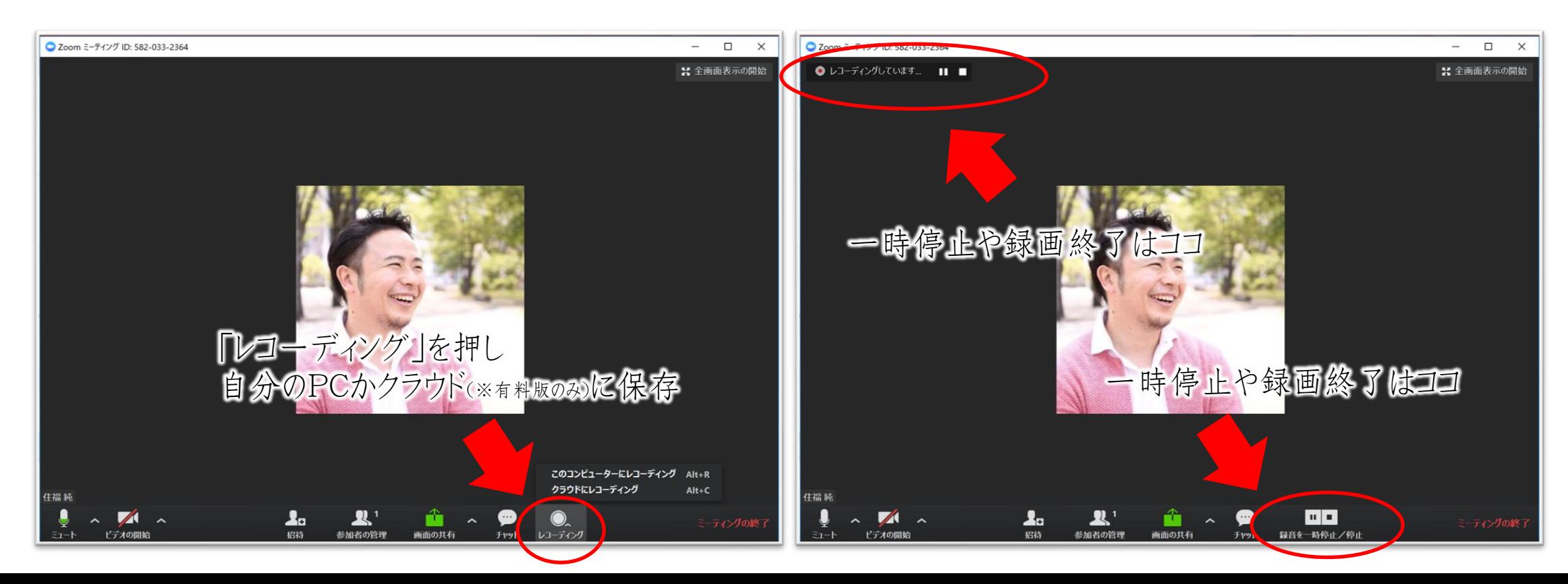

# ■ ZOOMの使い方

### 【画面共有のやり方】

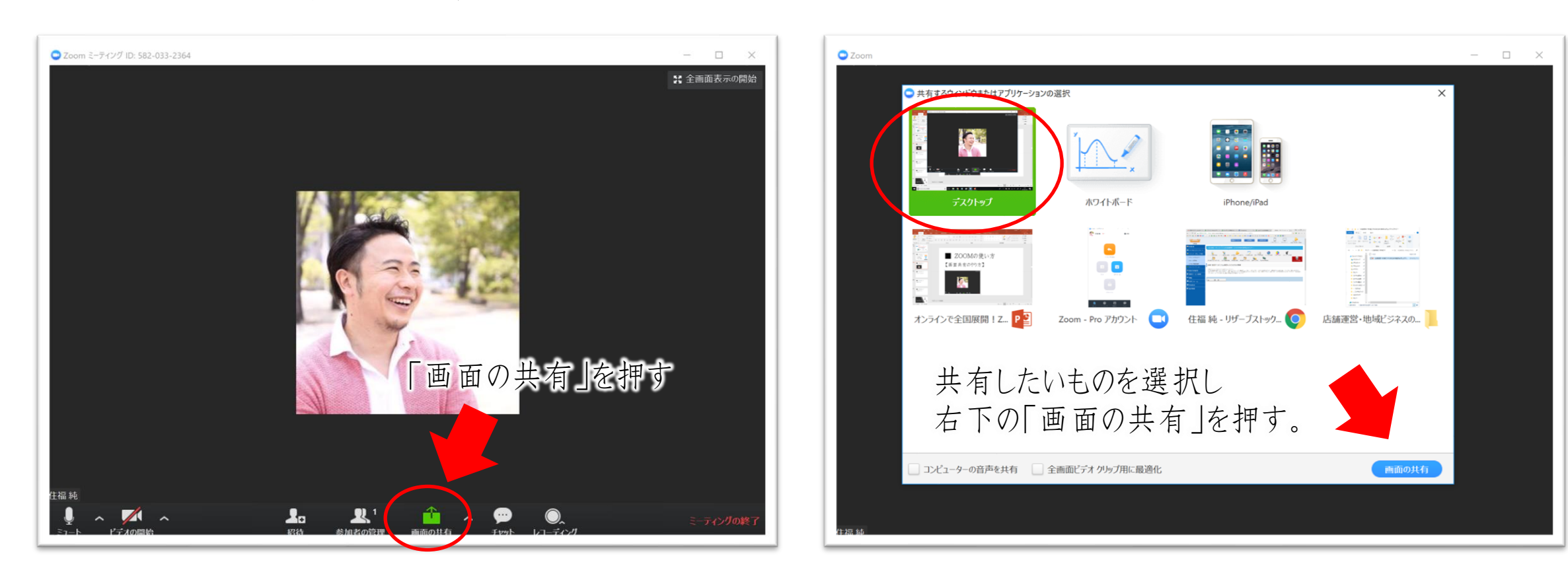

# ■ ZOOMの使い方

# 【画面共有のやり方】

動画を画面共有 する時の注意点

左下の「サウンドを共有」に チェックを入れないと動画の音が 共有されません!

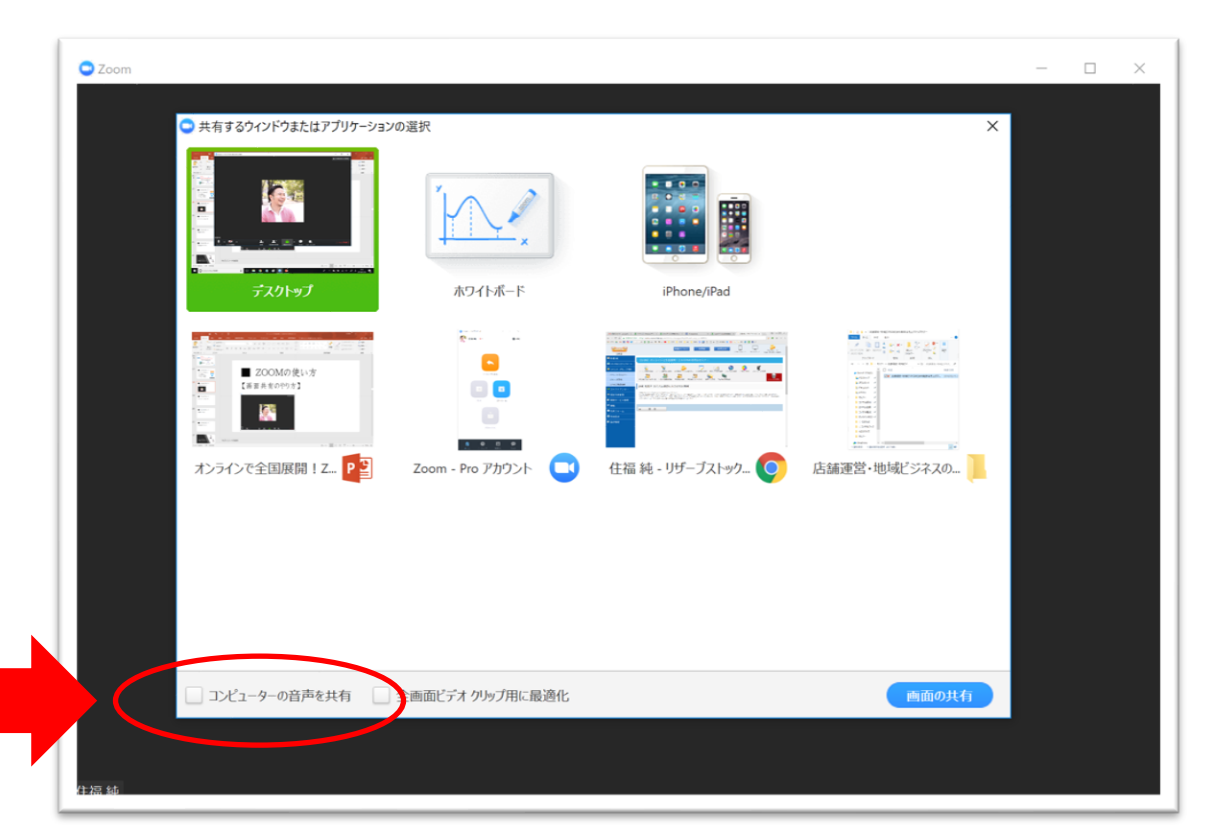

# ◆ 動画編集ソフト(PC)

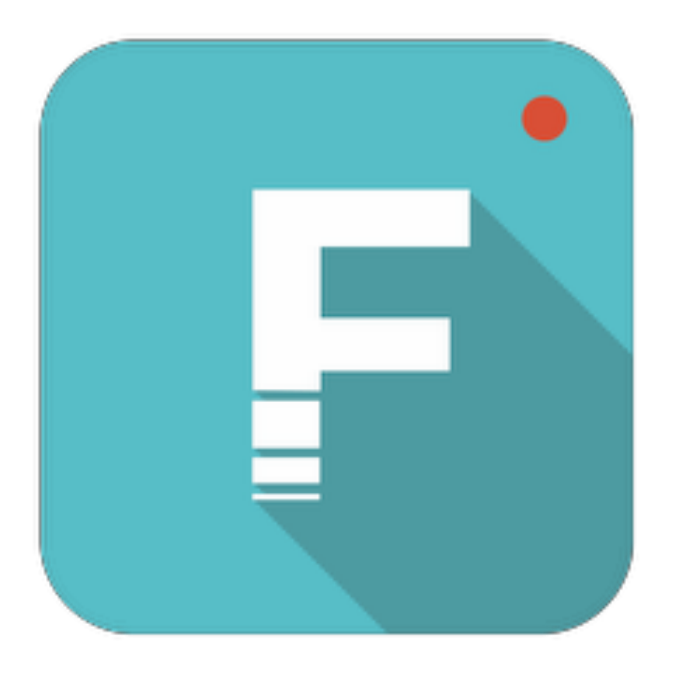

オシャレな動画を作りたい方に オススメのソフト。ロゴが出ますが 体験版もあります! イマドキ動画を手軽に作れます。

Filmora

<https://filmora.wondershare.jp/>

# ◆ 動画編集ソフト(PC)

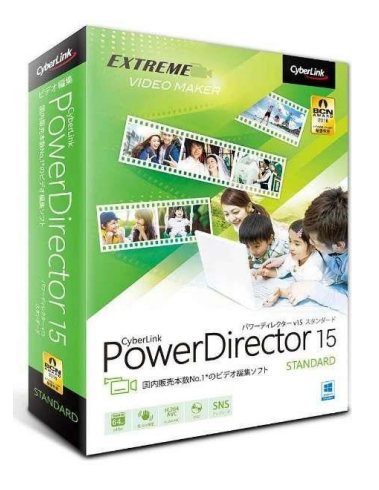

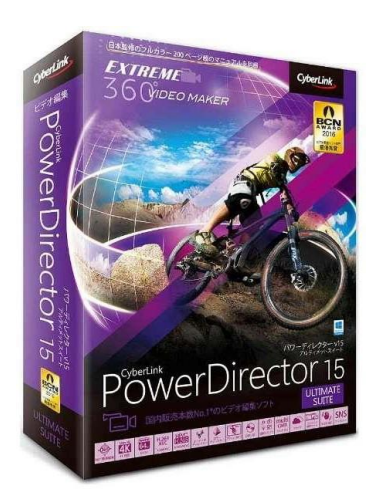

住福が以前使っていたソフト。 5000円~20000円ほどなので 初心者でも手が出しやすい! PC画面の動画撮影もできる。

[https://jp.cyberlink.com/products/powerdirector](https://jp.cyberlink.com/products/powerdirector-ultra/features_ja_JP.html)[ultra/features\\_ja\\_JP.html](https://jp.cyberlink.com/products/powerdirector-ultra/features_ja_JP.html)

パワーディレクター

● 字幕を入れるソフト

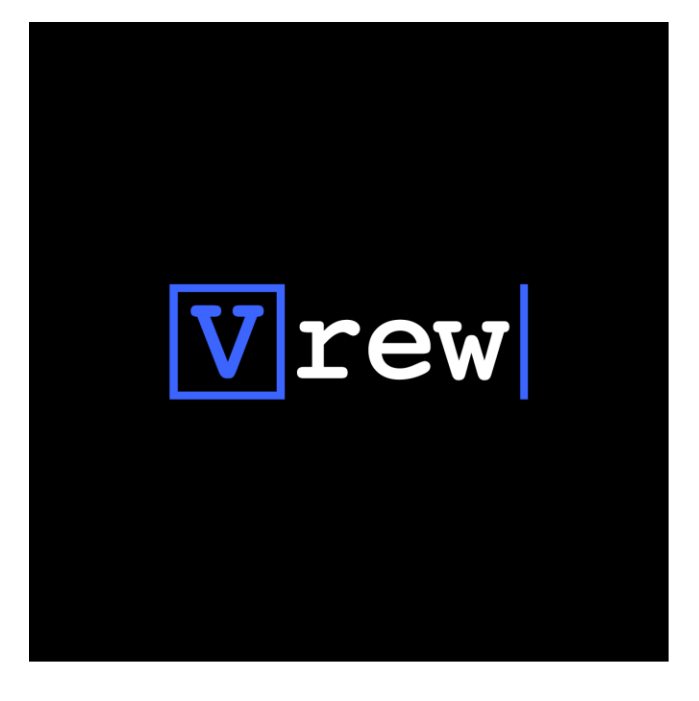

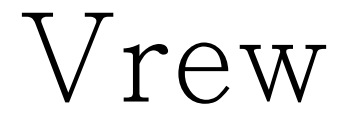

AIが言葉を読み取り、 字幕を作ってくれるソフト。 早口や活舌が悪いと誤差も ありますが、編集も簡単! <https://vrew.voyagerx.com/ja/>

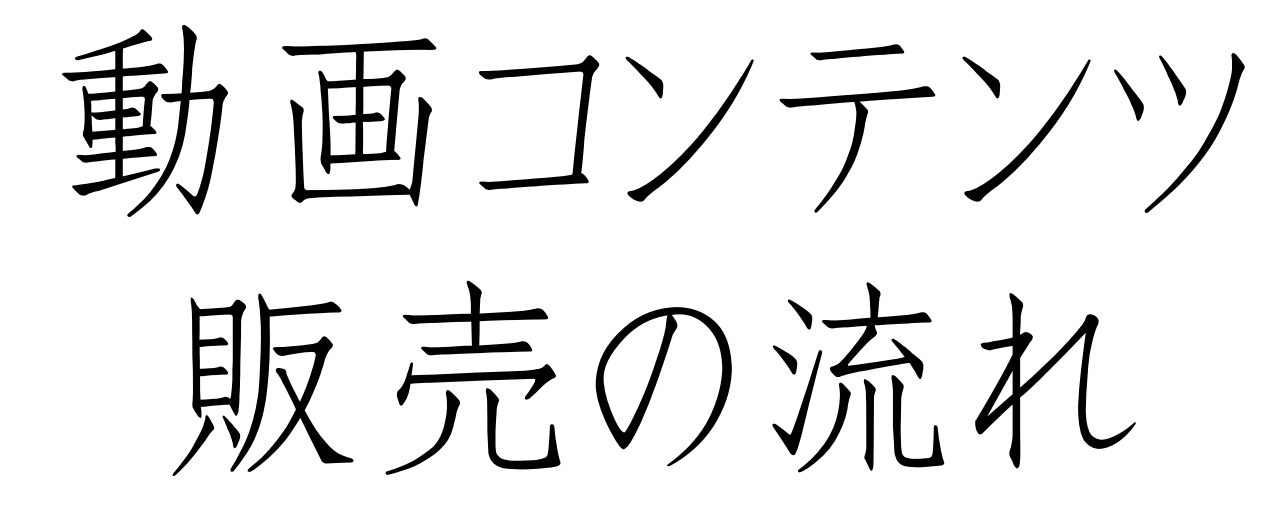

# ■動画コンテンツ販売の流れ

# 【販売する動画コンテンツ】

• ノウハウ動画 ・ セミナー、講座、教室動画

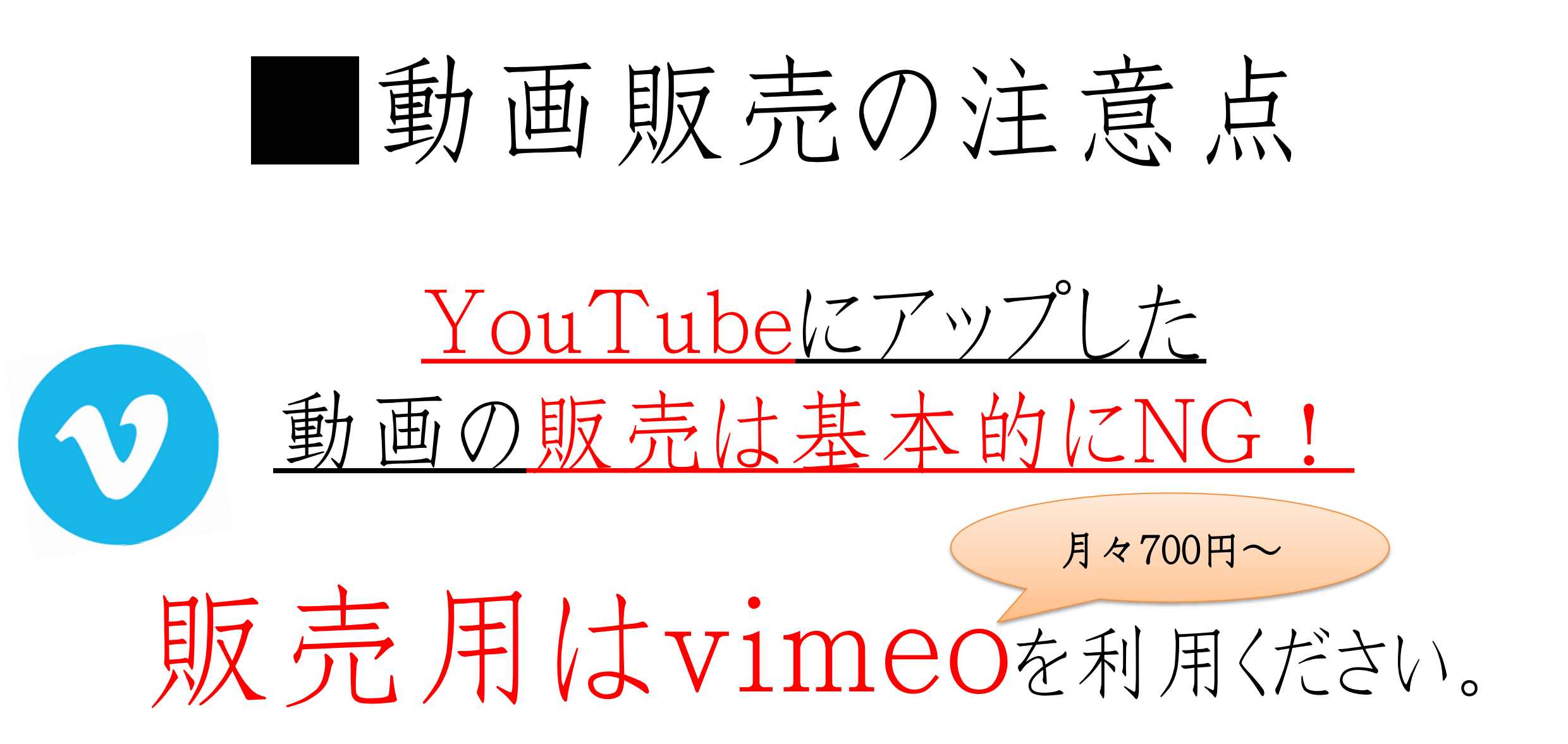

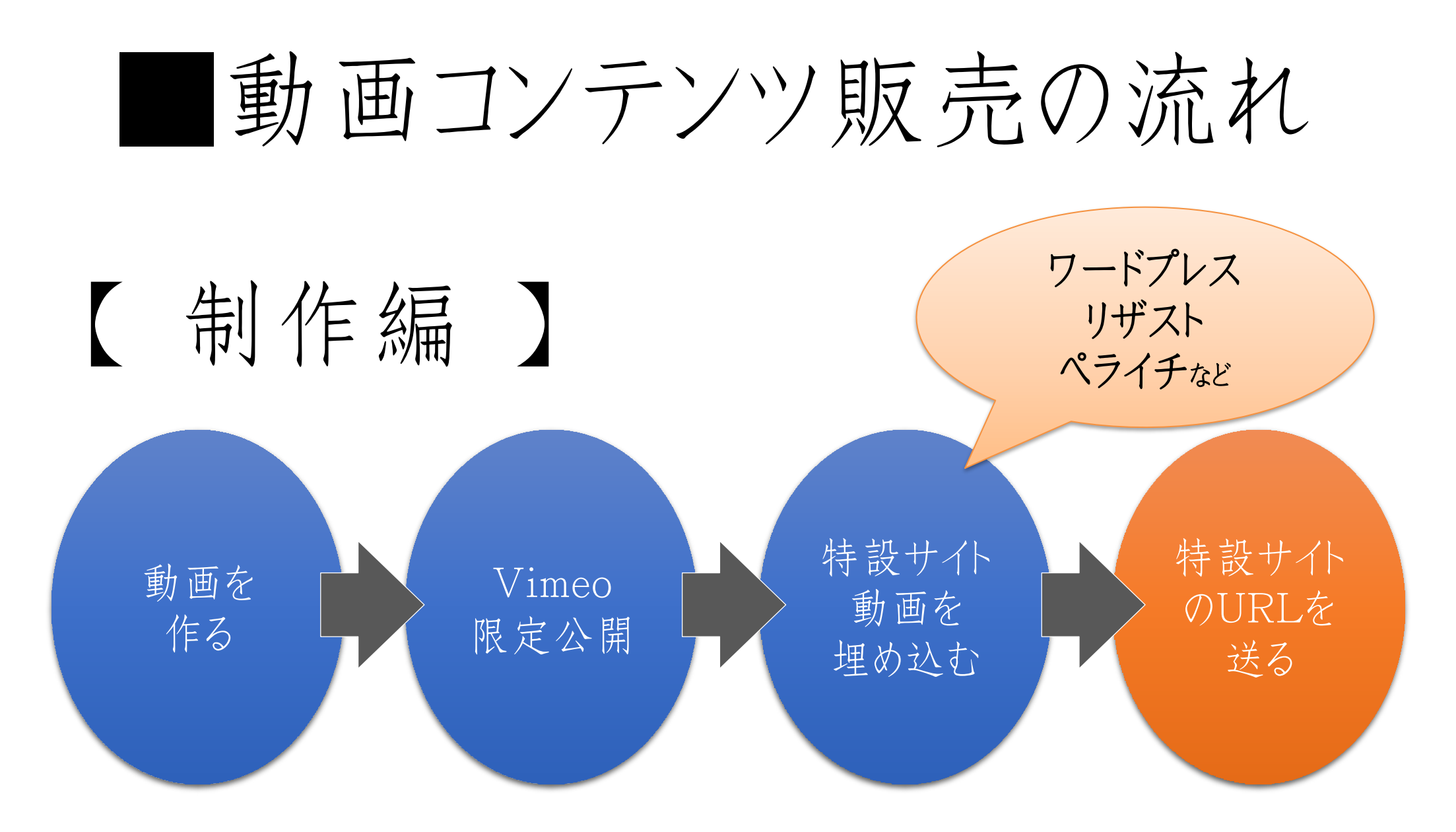

# ■動画コンテンツ販売の流れ

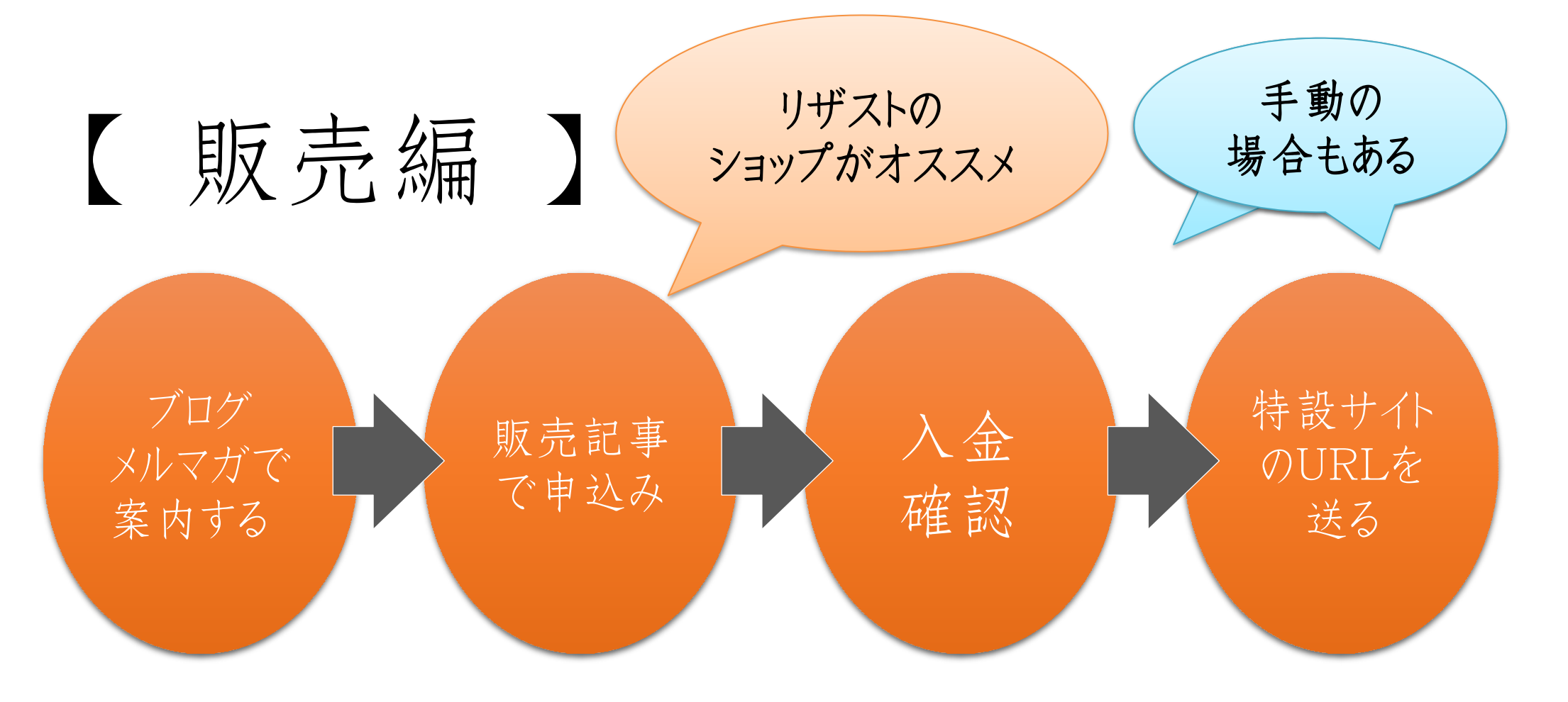

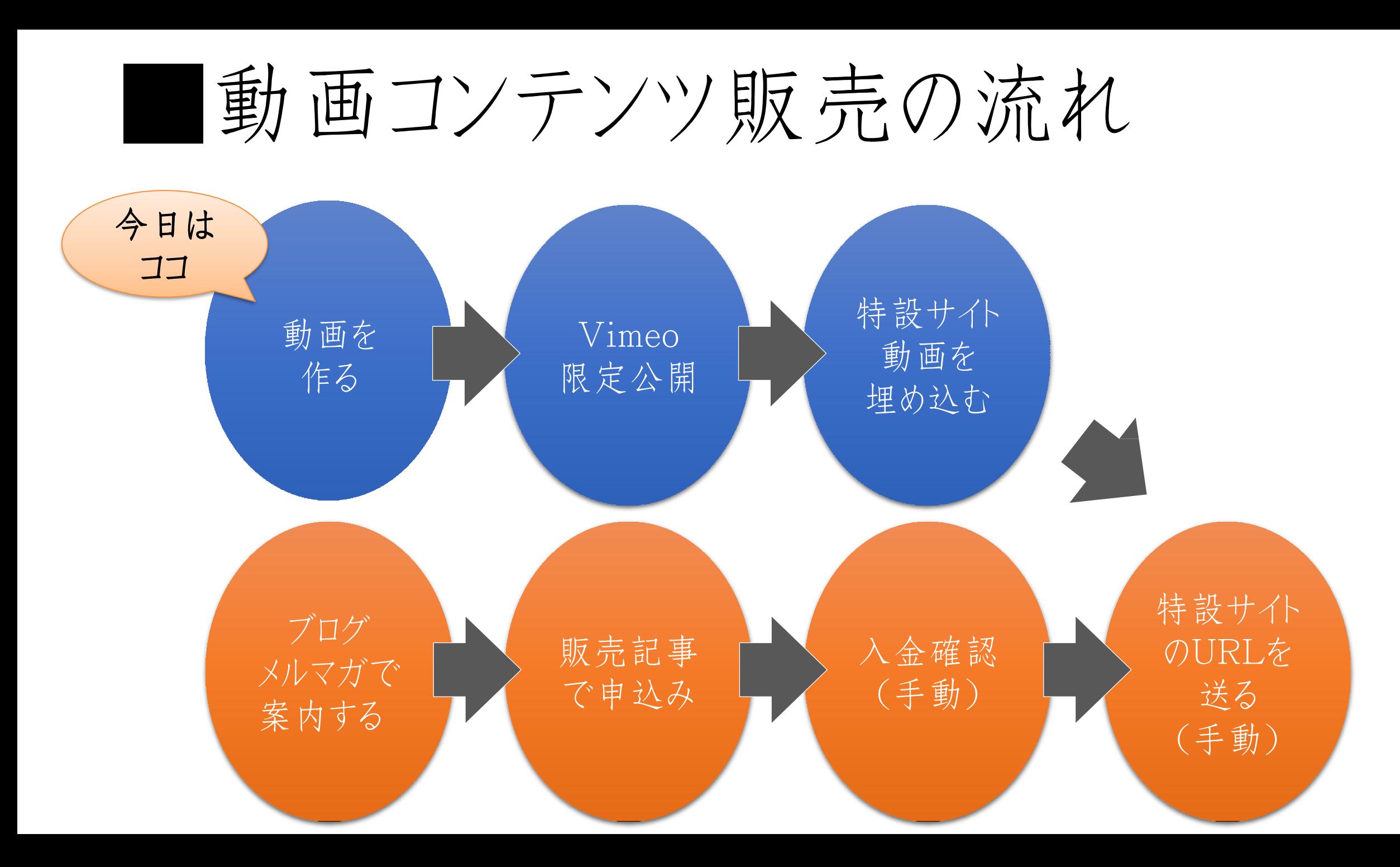

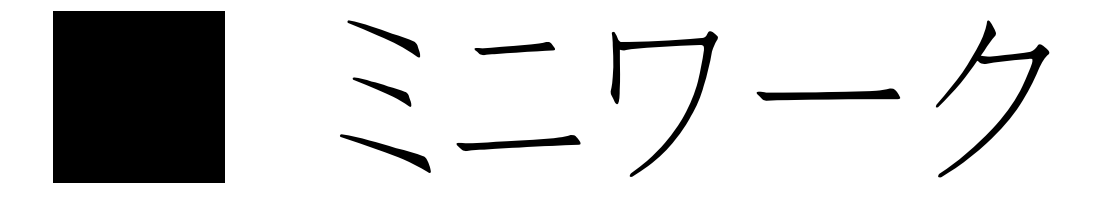

どんな動画を作って 販売したいですか? 最低5個考えましょう。

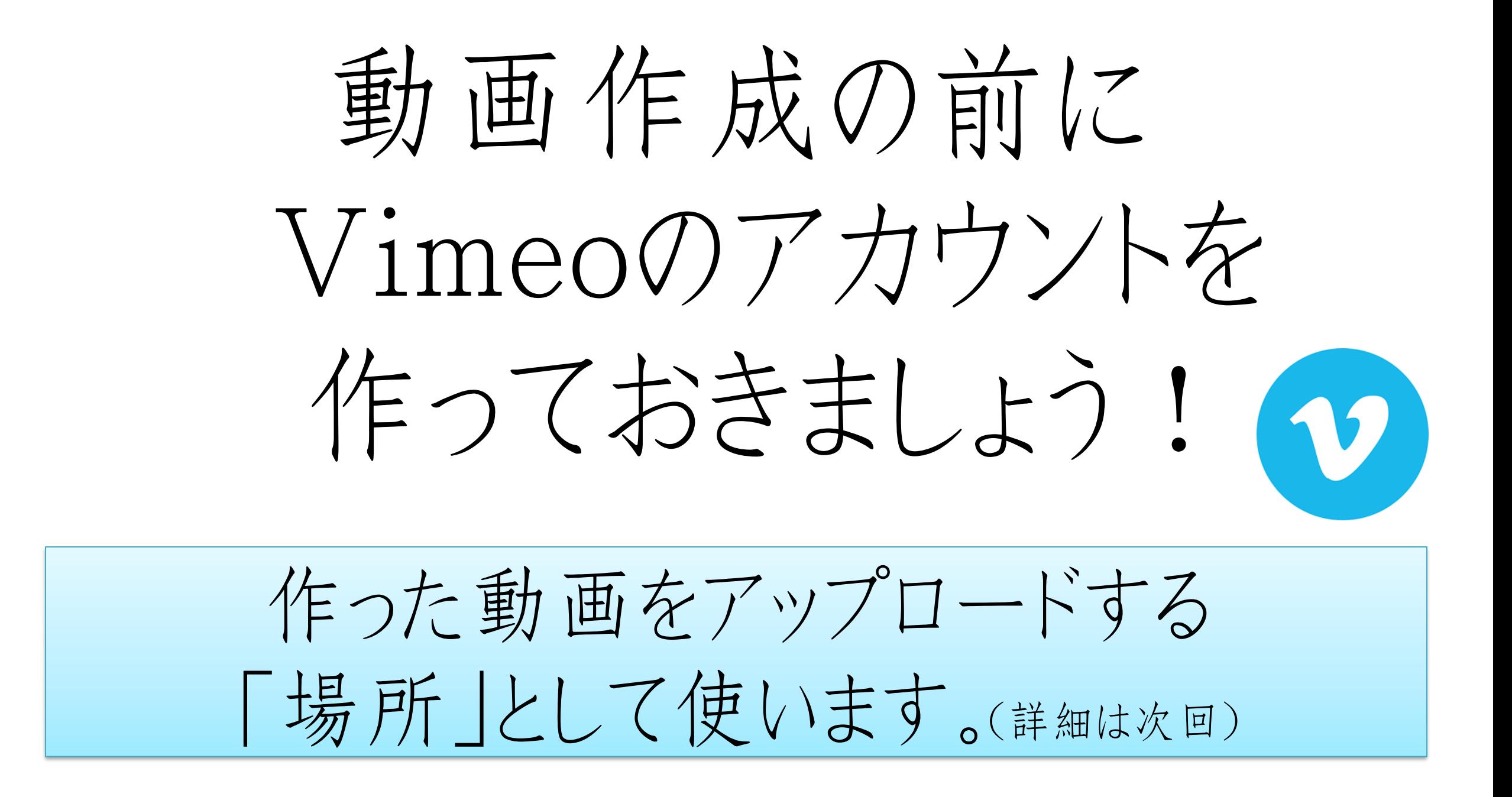

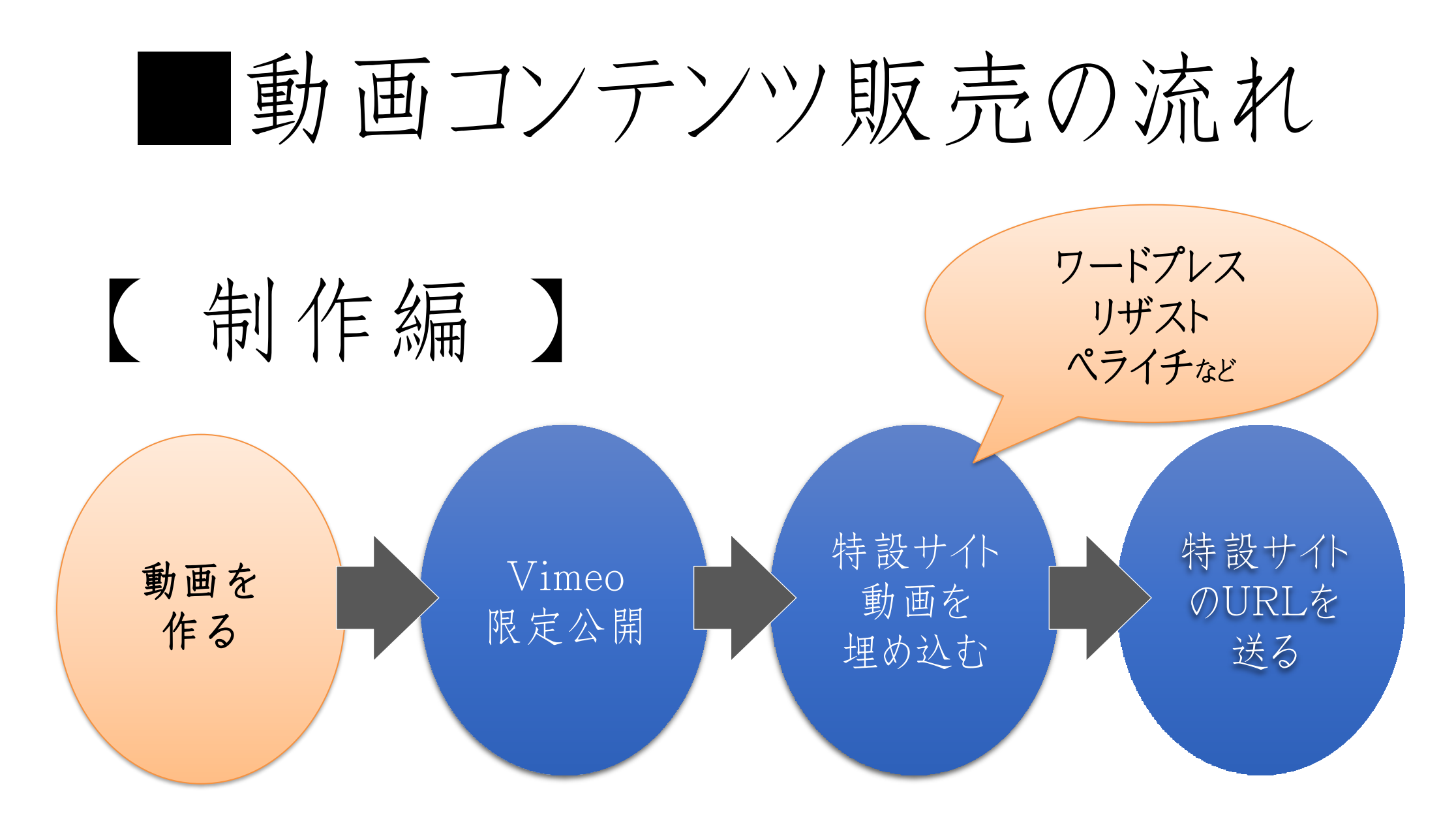

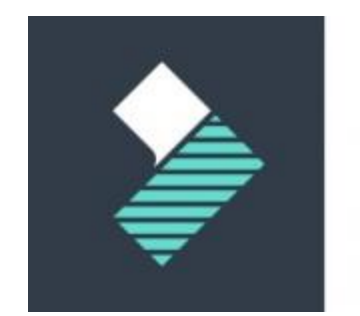

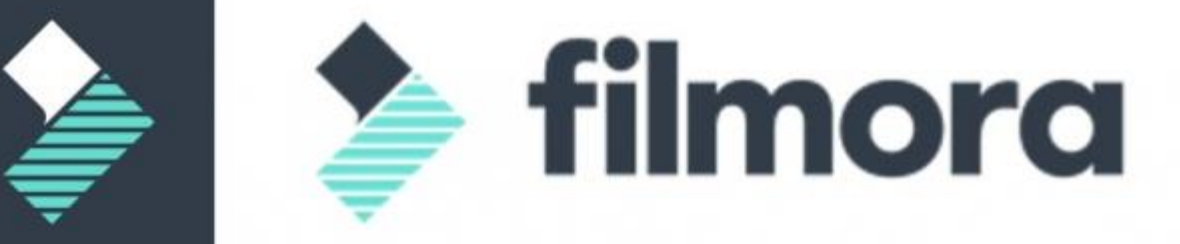

最初にお伝えしますが 未編集でもOKです!

# filmoraでの 動画編集方法

#### ■ filmoraでの動画編集

#### ①オープニング動画&音楽を入れる

#### ②本編動画を入れる&トランジション

③本編の編集(分割、削除、トランジション、字幕)

④エンドクレジット&トランジション&音楽

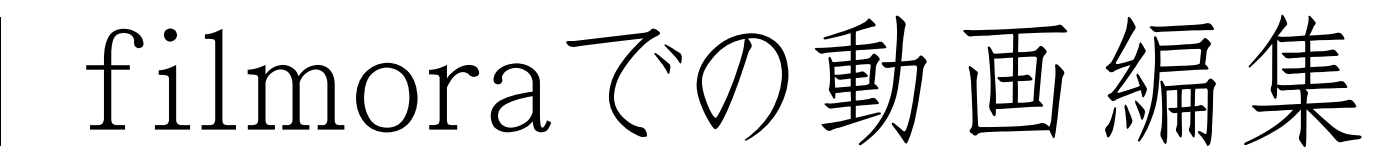

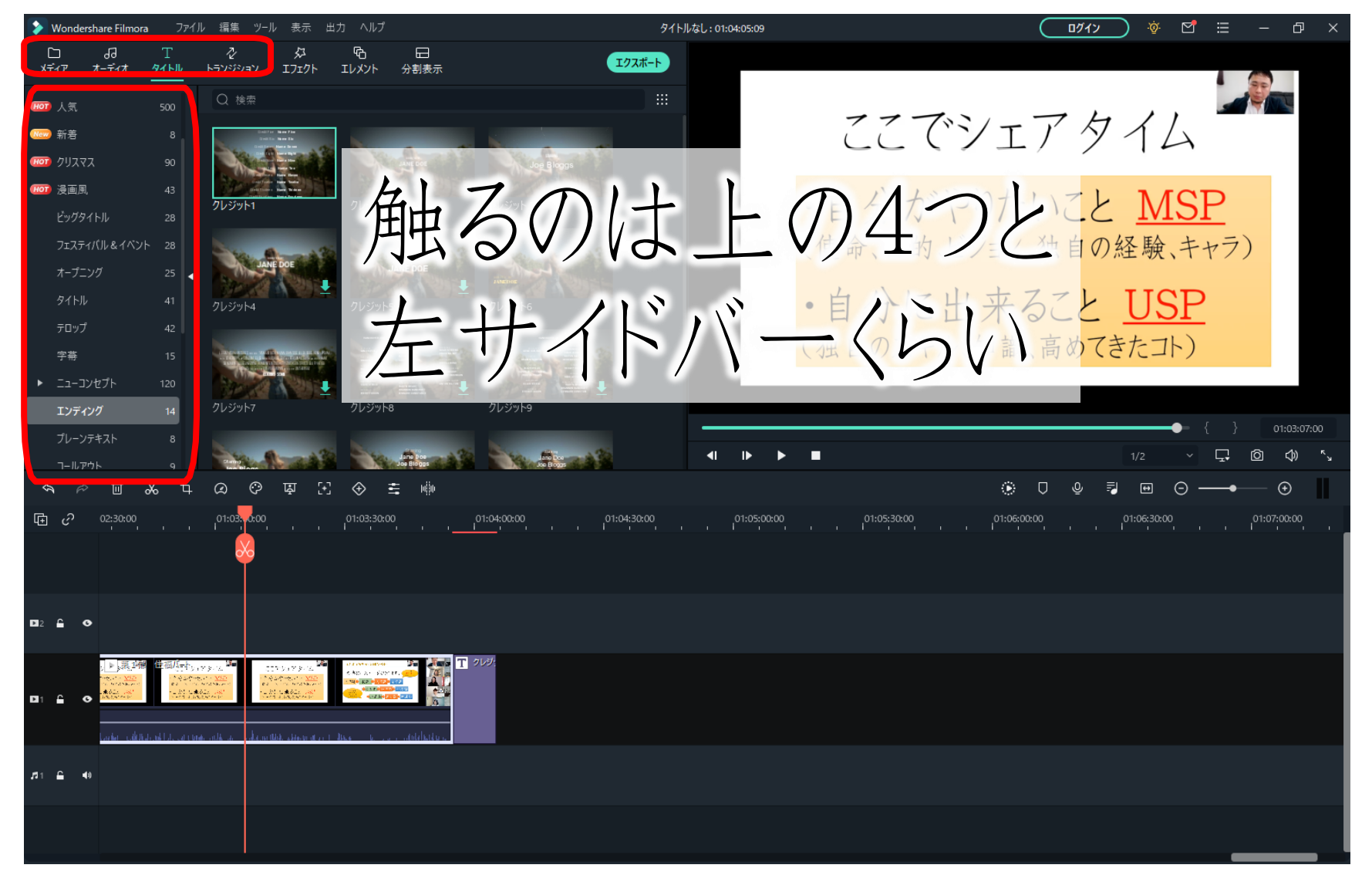

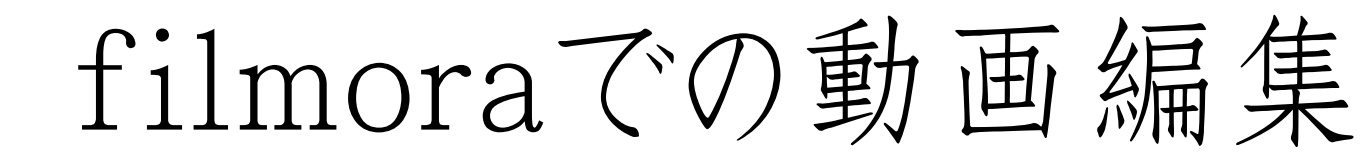

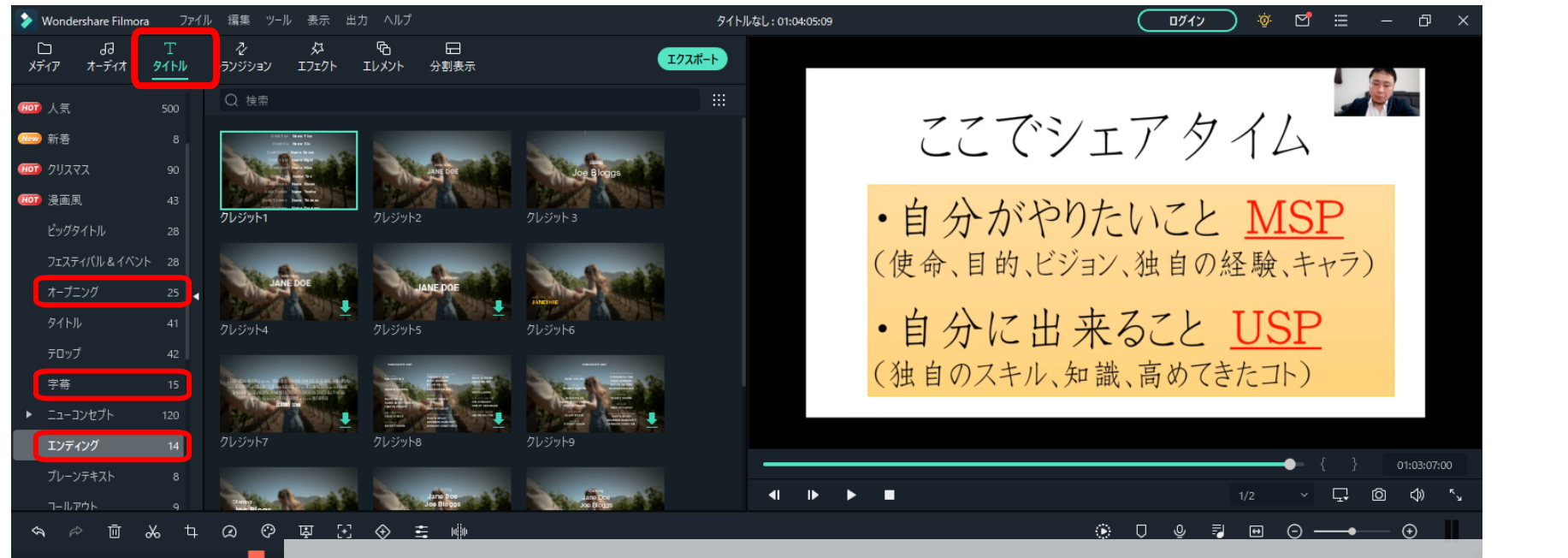

#### 面 ♂ 02:30:00 オープニング、エンディング、字幕は 上の「タイトル」の中にあります

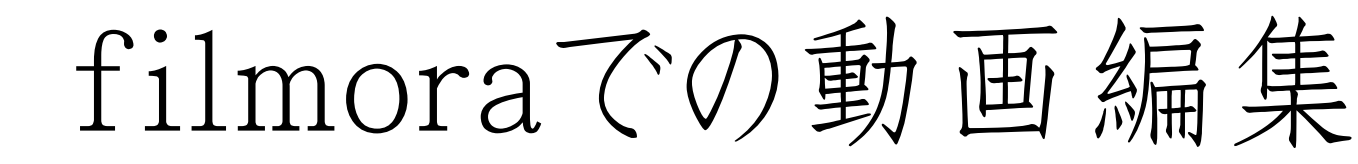

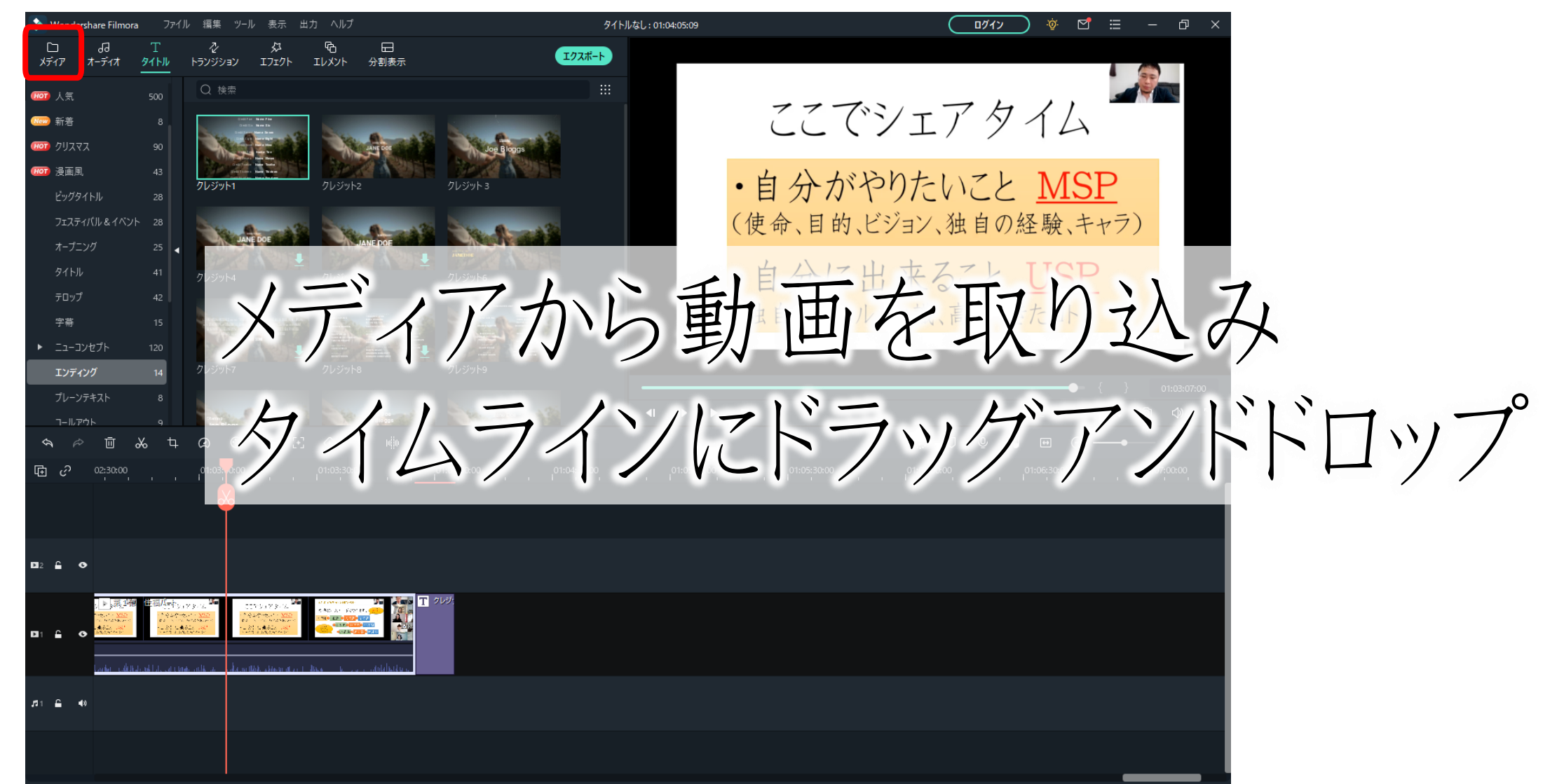

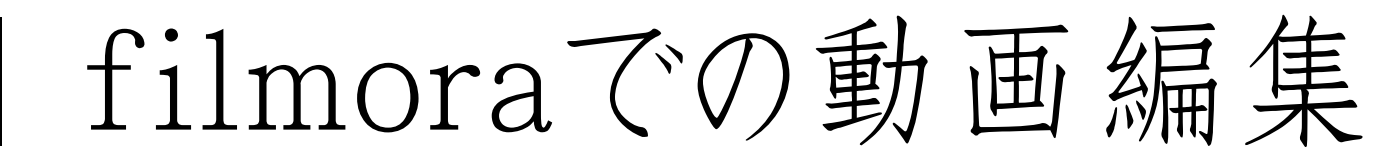

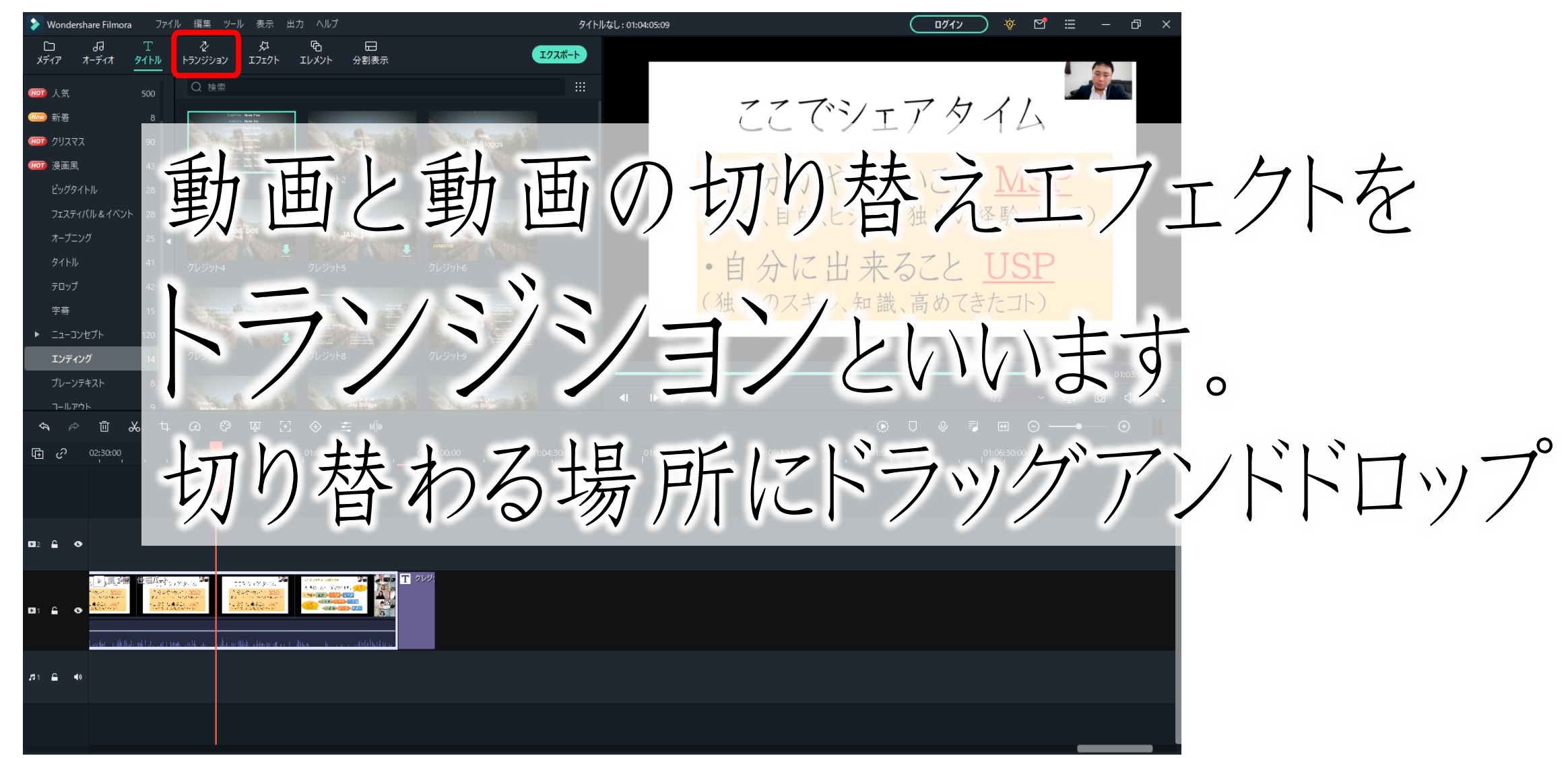

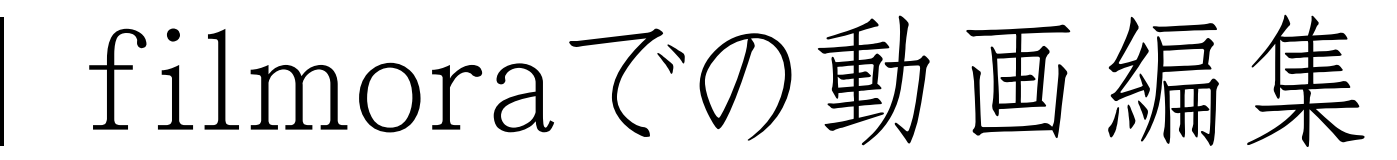

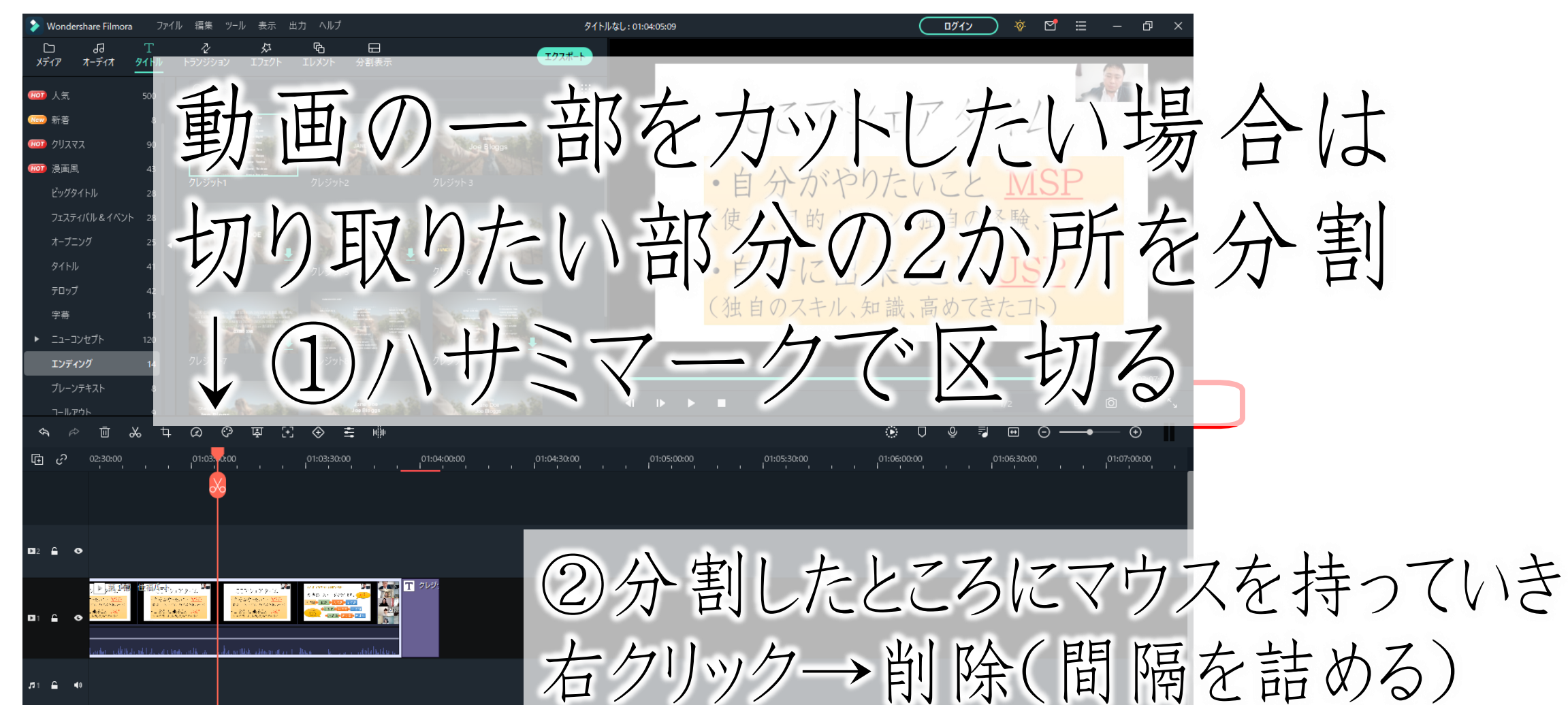

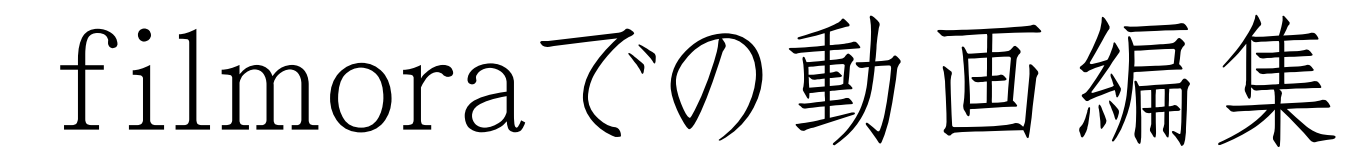

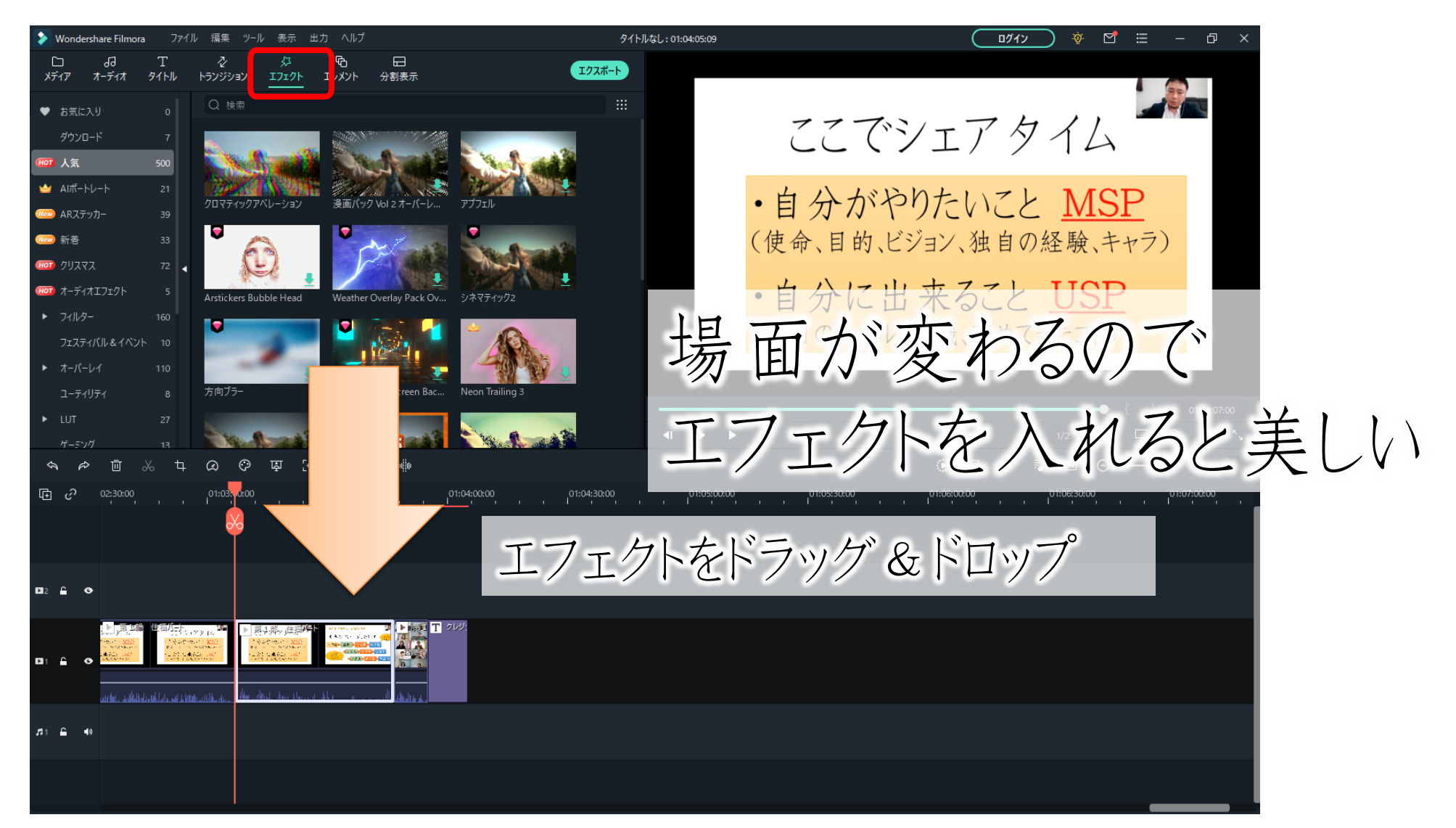

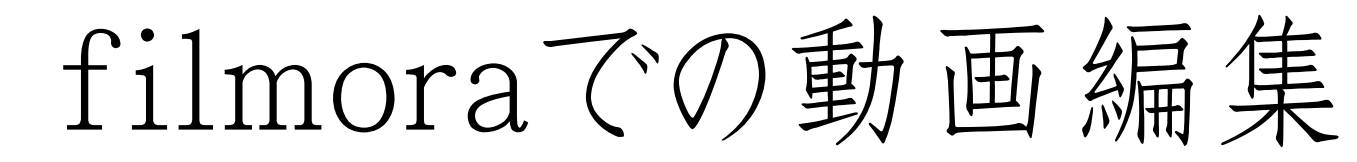

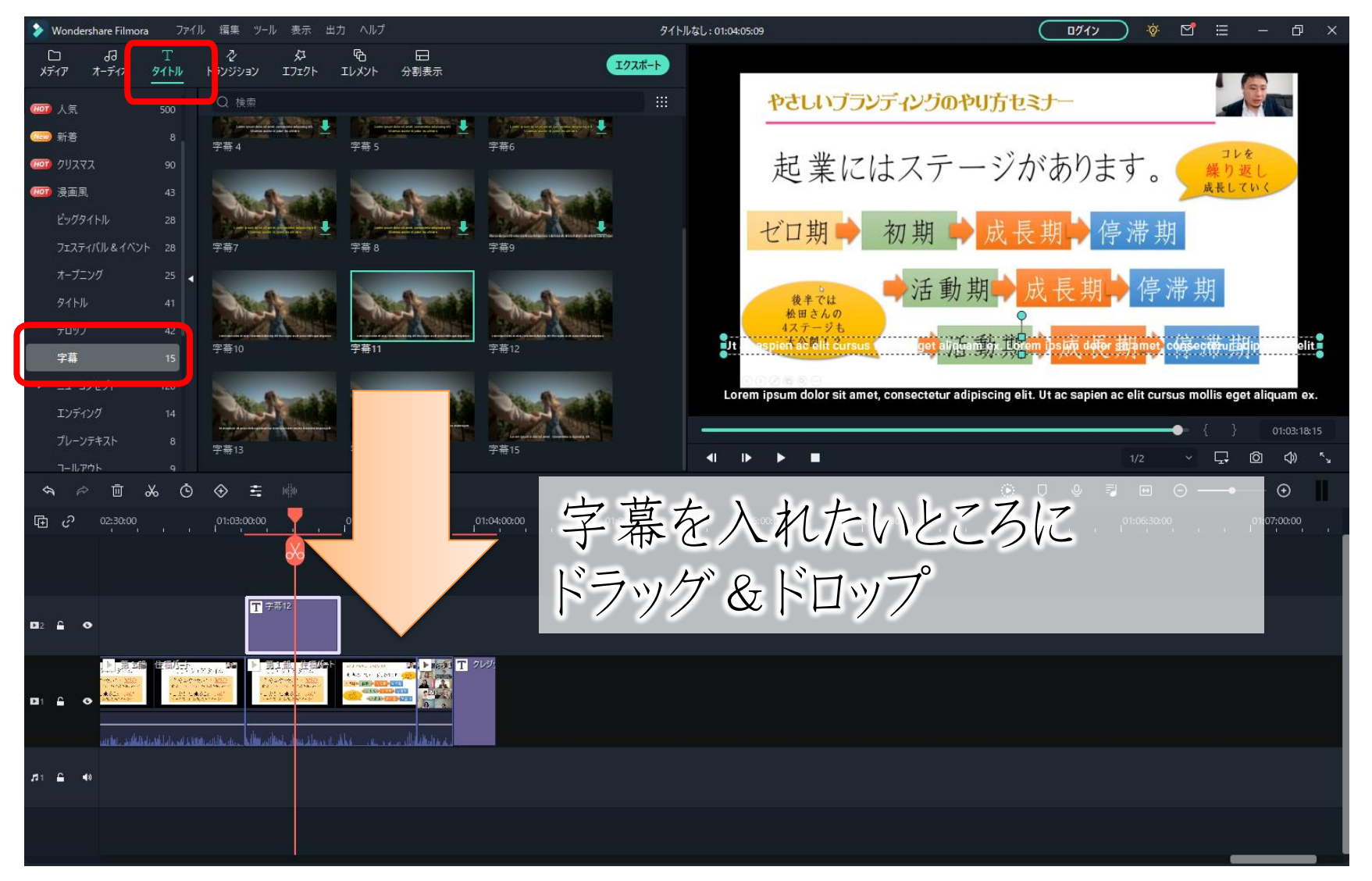

### filmoraでの動画編集

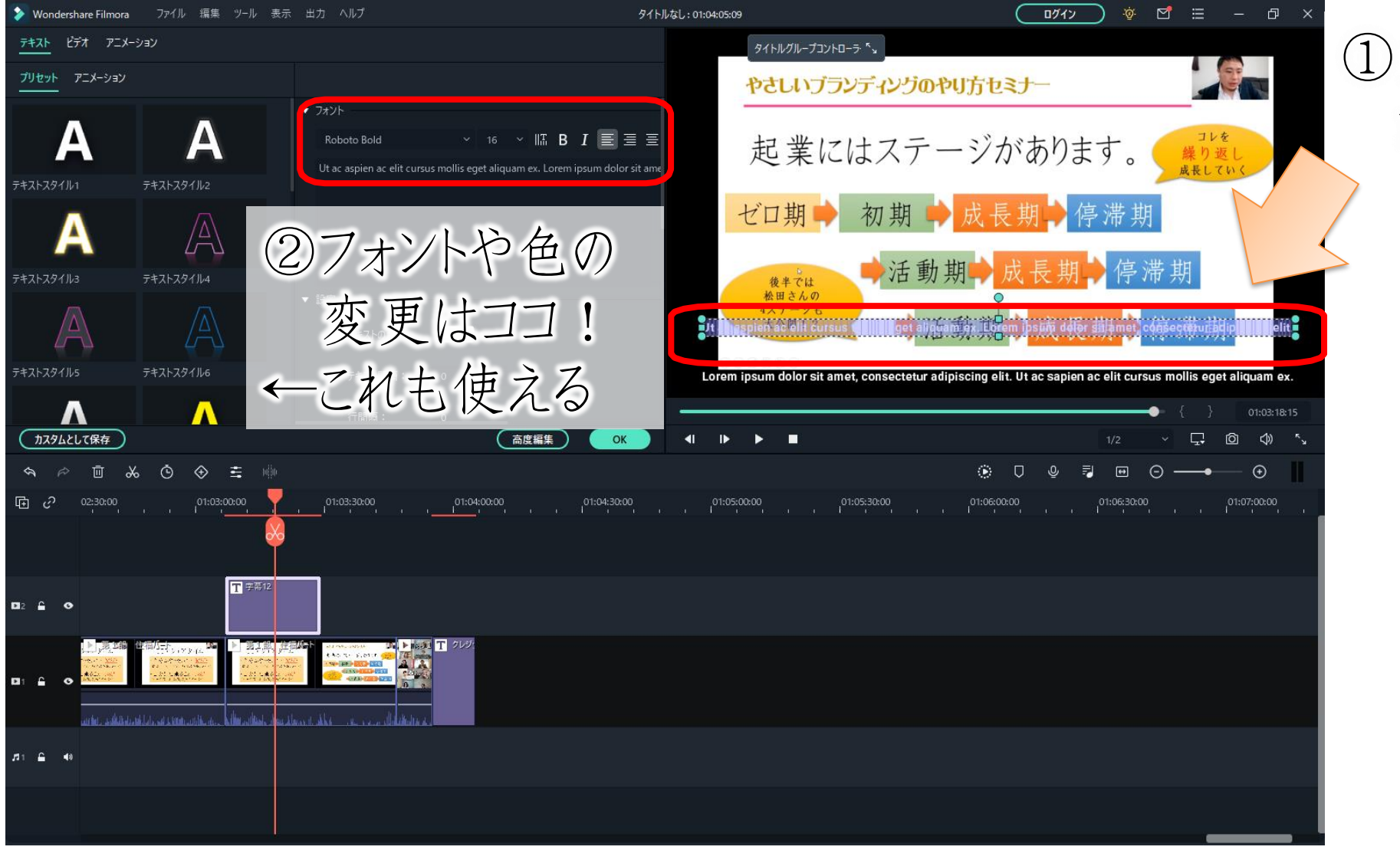

#### ①文字の編集は まずここをクリック

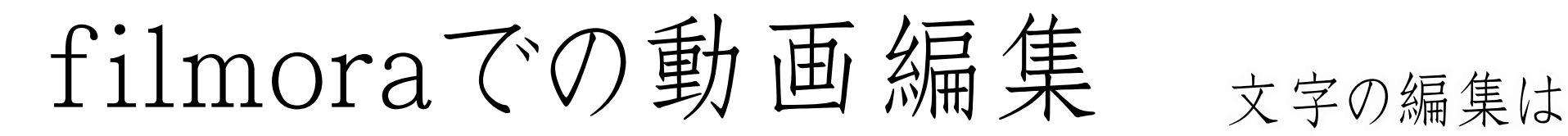

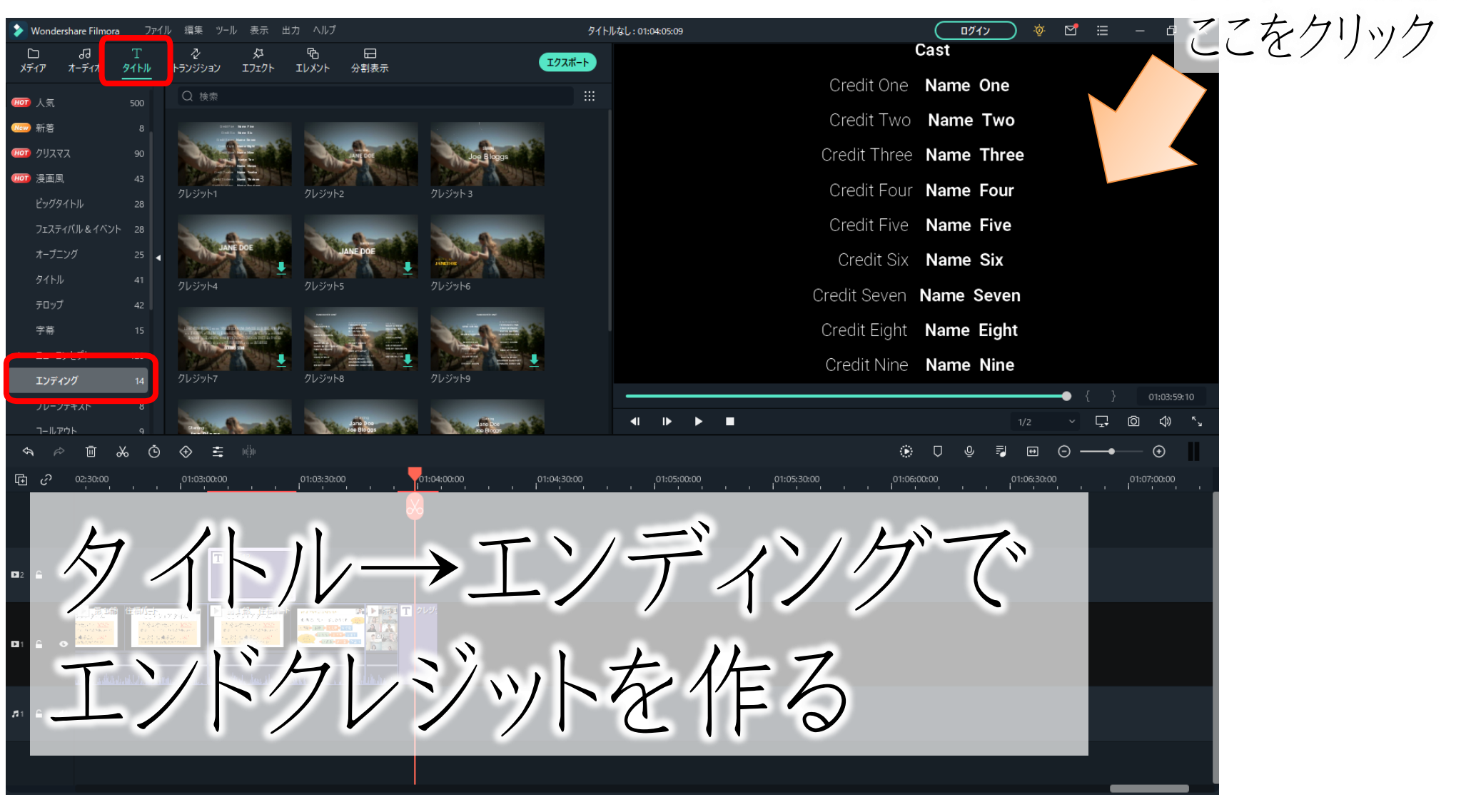

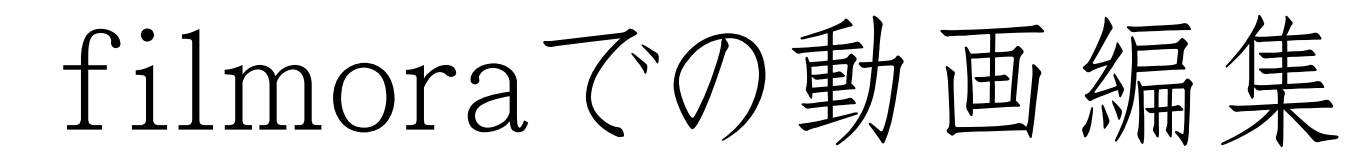

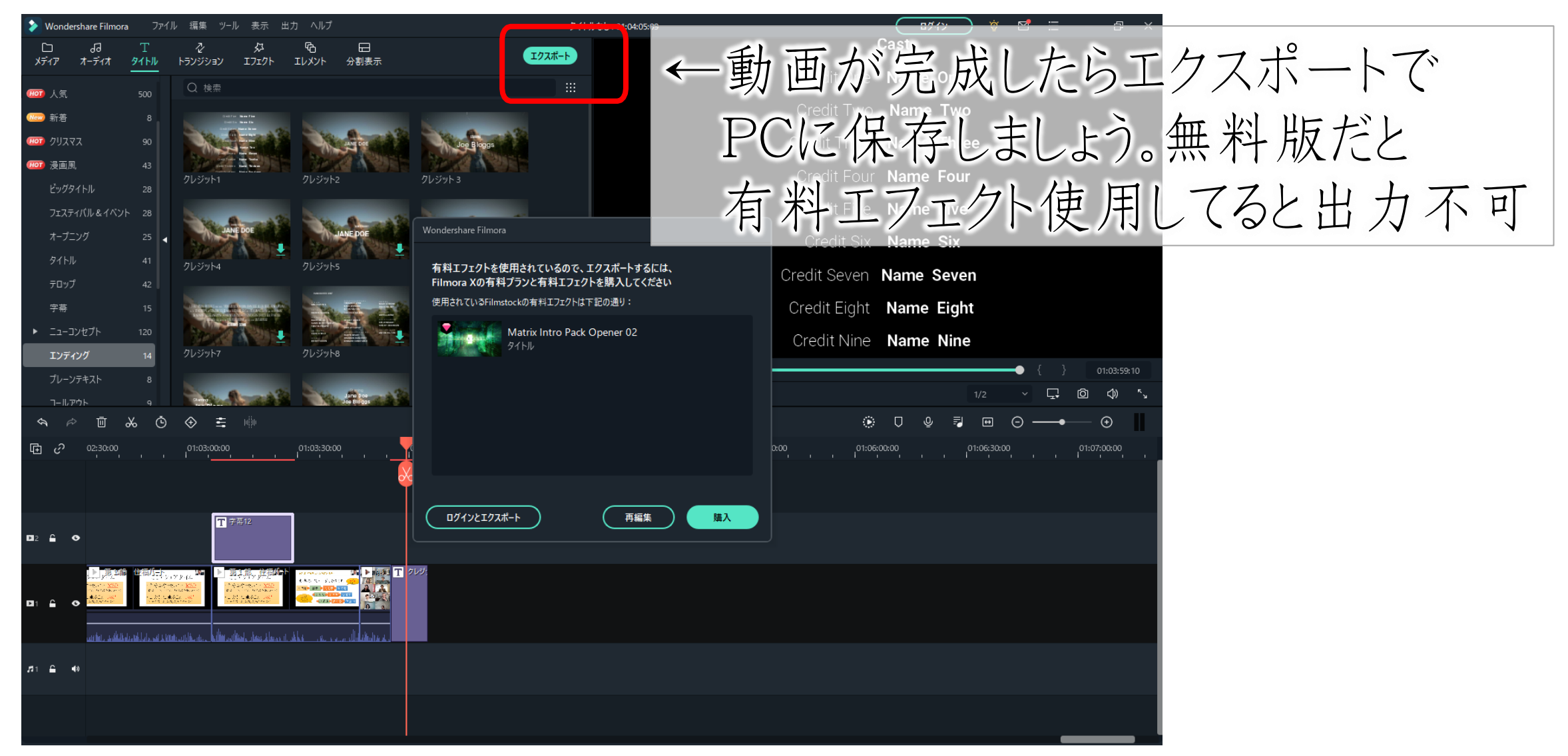

■ filmoraのプラン

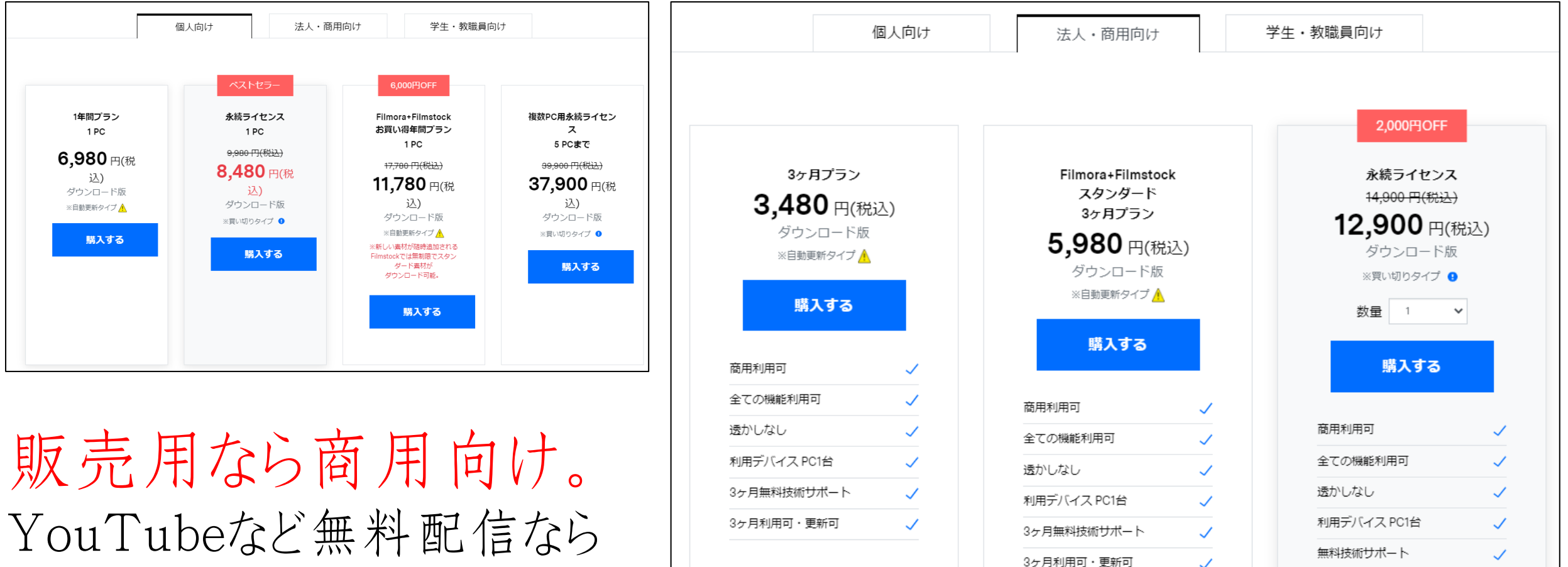

素材サイトFilmstockスタンダー

ド 3ヶ月使い放題

個人向けでもOKです(^^)/

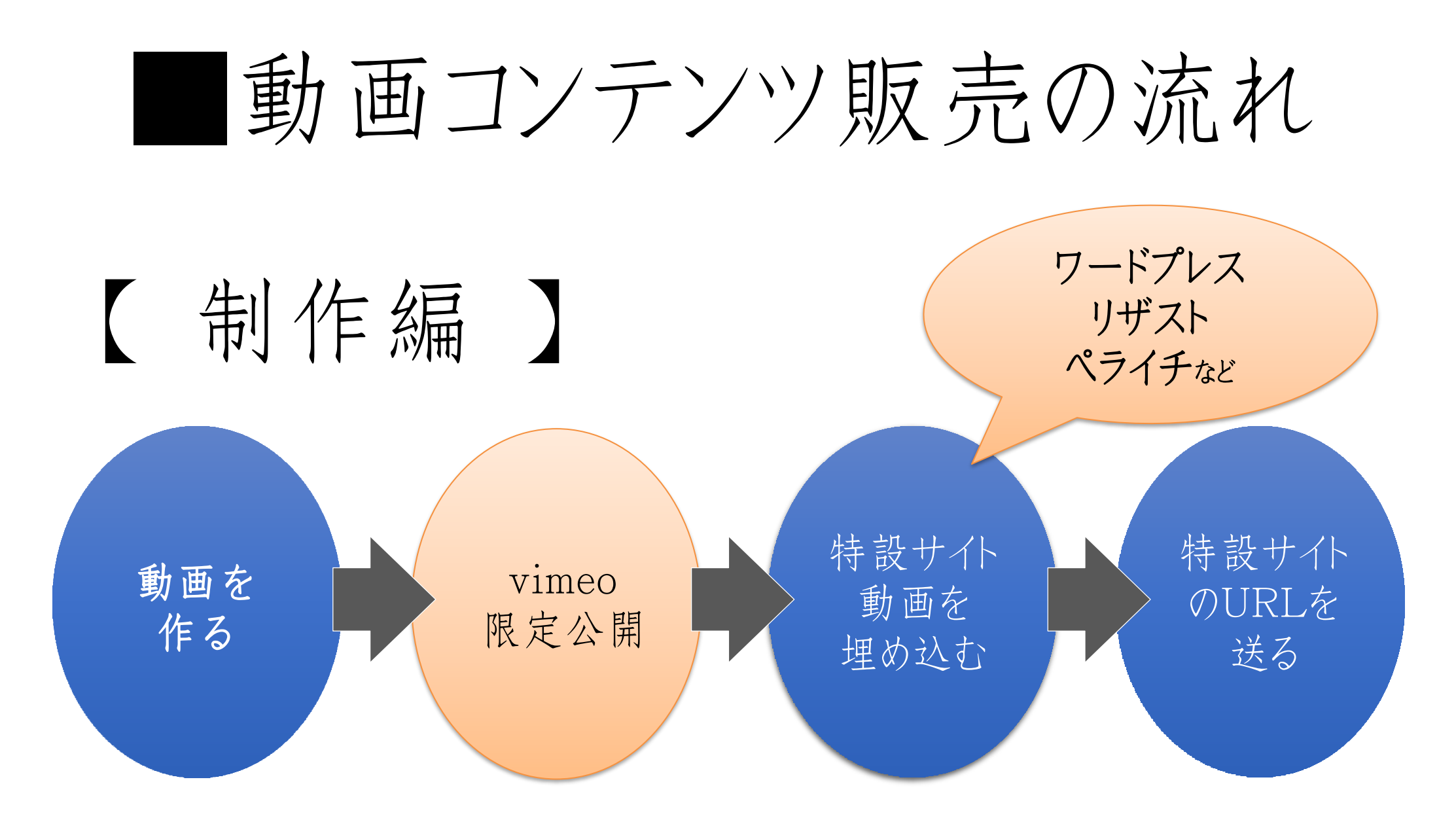

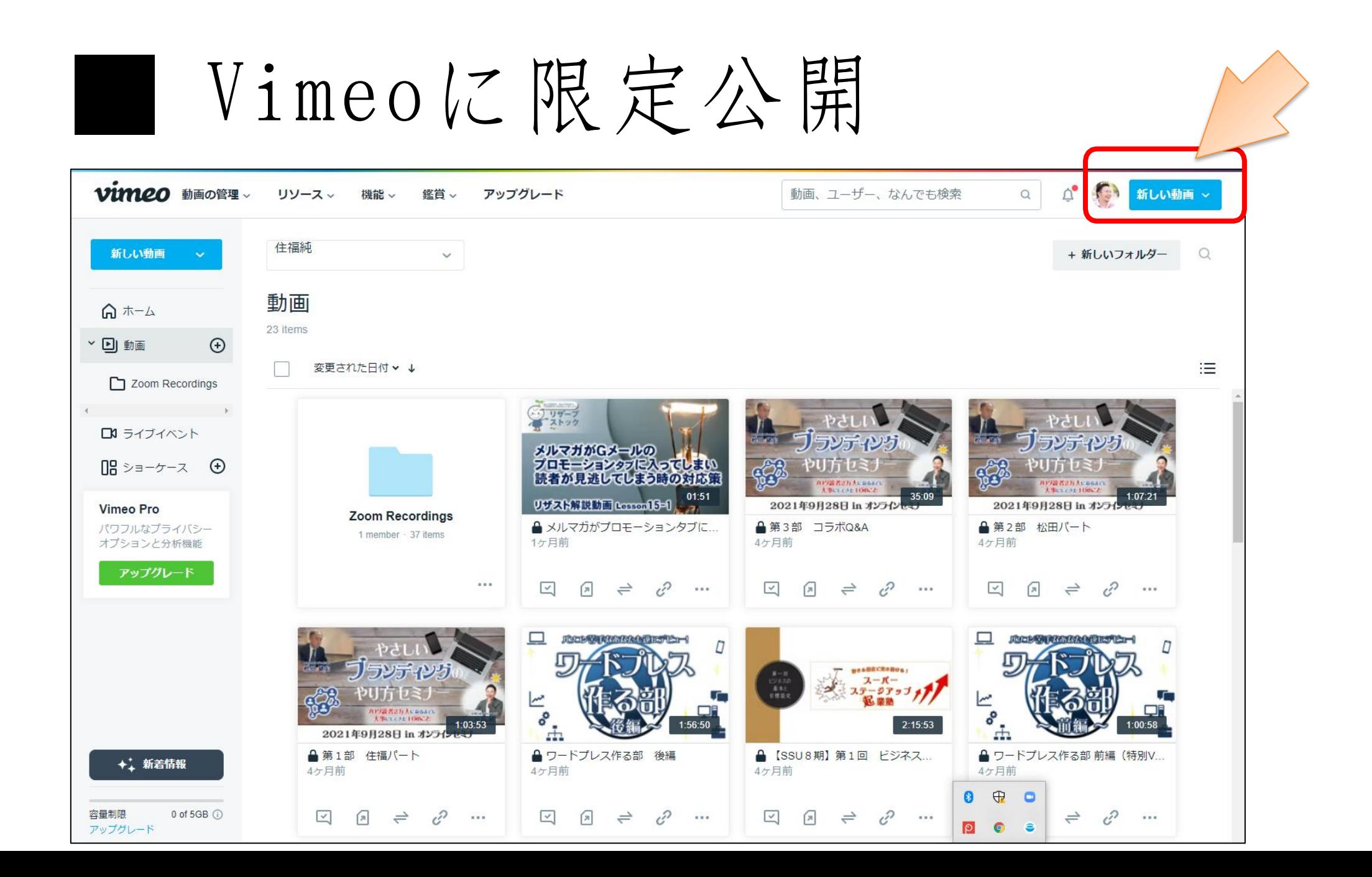

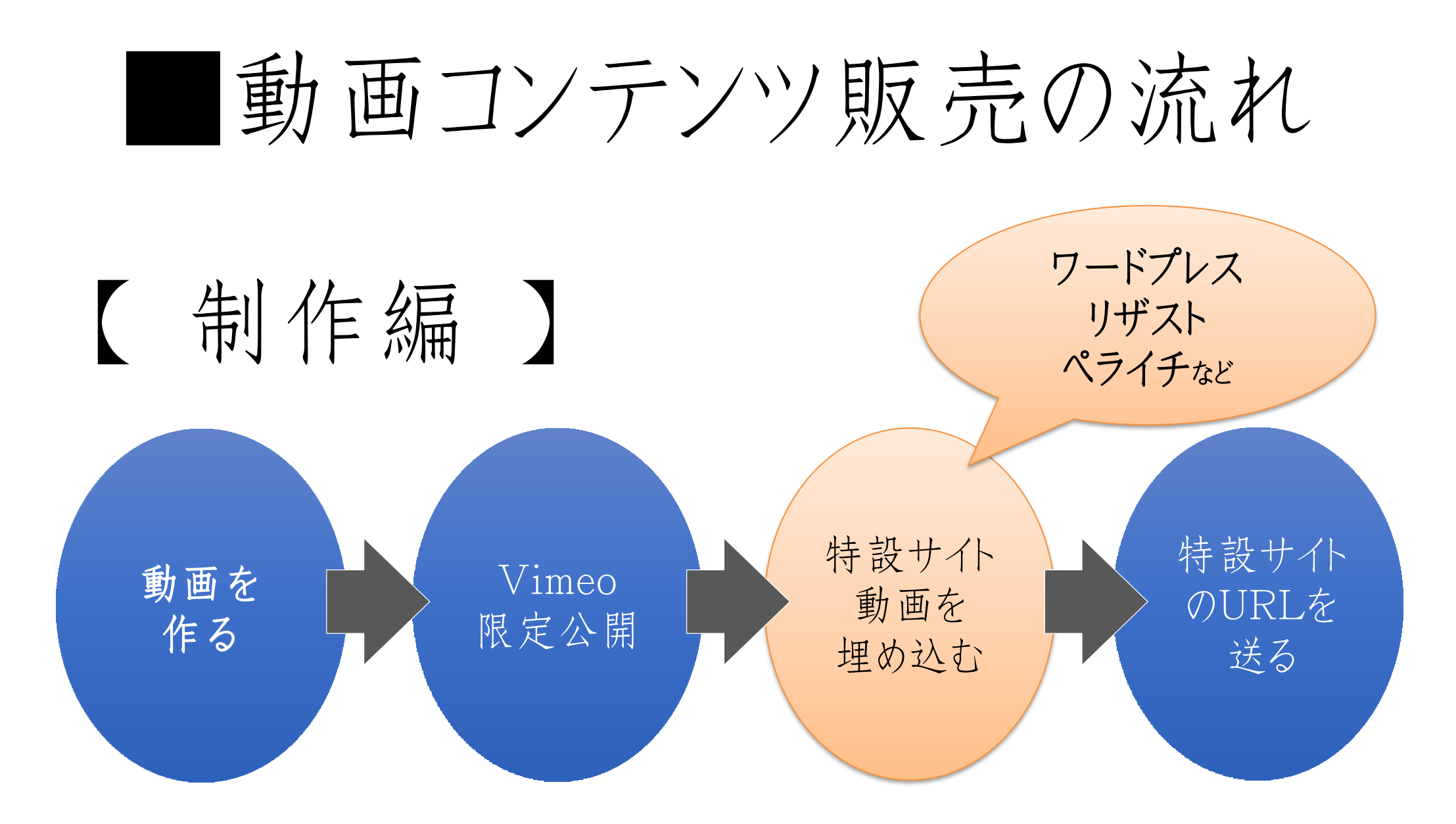

■動画コンテンツ販売の流れ

### 【特設サイトについて】 検索に引っかかってしまい、一般の方に みられてしまう設定はNG

①インデックスさせない(検索のロボ:クローラーに見せない) ②パスワード保護する

### ■特設サイトについて

①インデックスさせない(検索のロボ:クローラーに見せない) ②パスワード保護する

→ 両方できるのがワードプレス ①のみがリザスト、ペライチ

# ■特設サイトについて

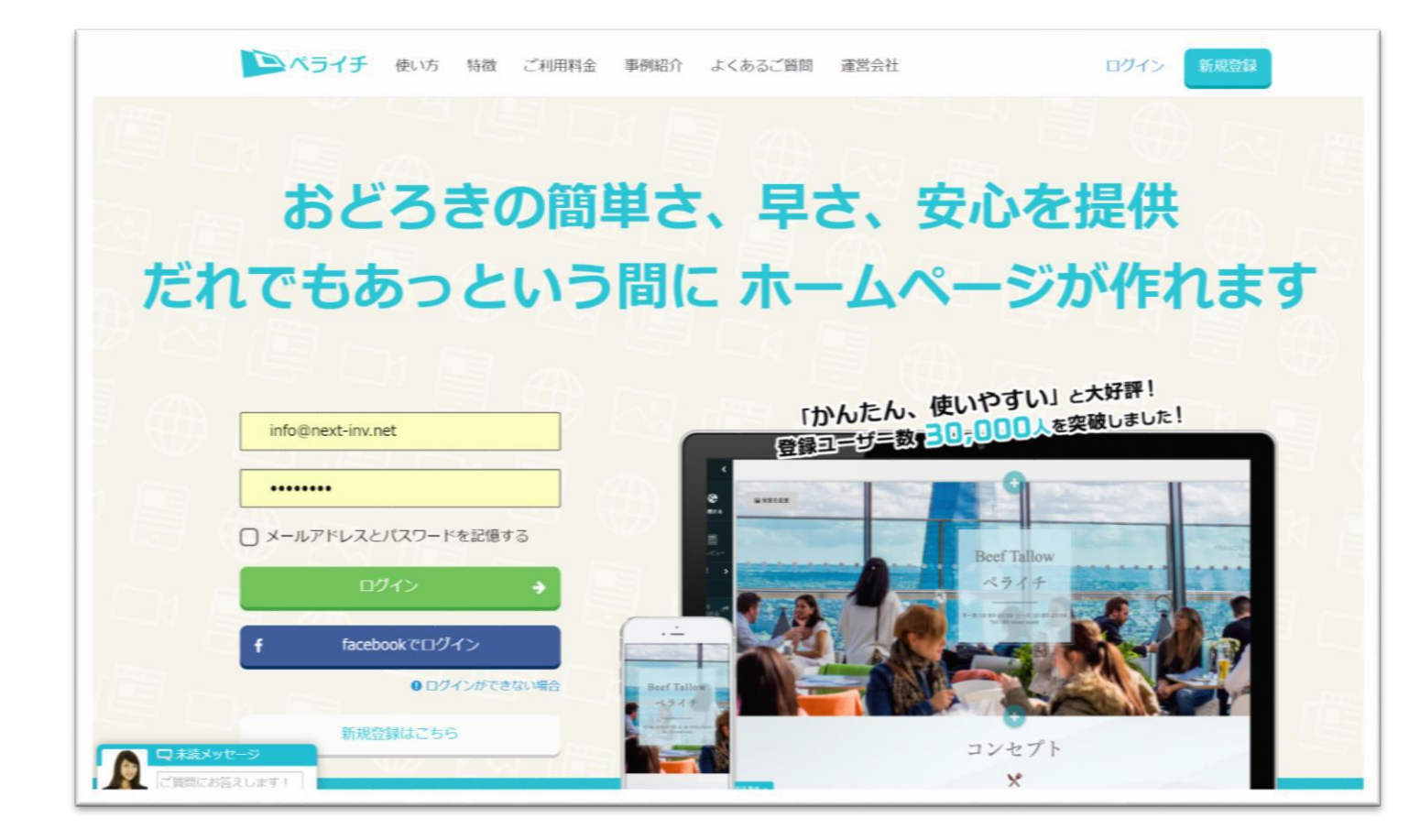

まだワードプレスを もっていない場合は ペライチ・リザストを 活用して特設サイト を作る!

※「検索エンジンに表示させないようにする」に チェックすることを忘れないでください。

# ■特設サイトについて

EXPLEINT

7年目

■ メルマガ/ステップメール ★ イベント・グループ予約

● ファン(見込み客)集め

■ シェアードプロジェクト

**些 個別予約管理** 

● 汎用フォーム

※ 全体設定

■ 協会管理

汎用フォーム一覧

■ 物販

■ 契約サービス管理

ログインしました

■ 住福 純

画像アップロード

参加と同時に 読者登録

ファストアンサーから

読者登録

プロフィールの設定と確認は こちら からおこなえます。

こんな流れで リザストを

ビジネスより

自分が好きなことを

テーマにした会を主催する

道足や機能 交流会

facebook

有効に使ってみよう!

有償版

イベントの後援

コラボから読者登録

メルマガ読者登録

ステップメール

ブログ記事から読者登録

ブログ

繰り返し

メッセージして

言頼を築く

オリエ

 $\mathcal{F}$ 

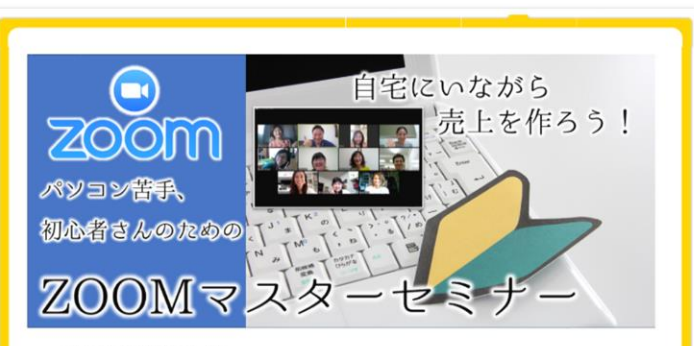

ご覧いたださありがとうございます。

このページは【自宅にいながら売上を作る! ZOOMマスターセミナー】にお申込みいただいた皆様のための特設ページ てす。このページで動画配信を行っておりますので、どうぞご活用ください。

リザストで作る場合は 「多目的フォーム」から 限定公開で作る。

※無料アカウントでも 20ページまで作成可能

# 動画が溜まってきたら…

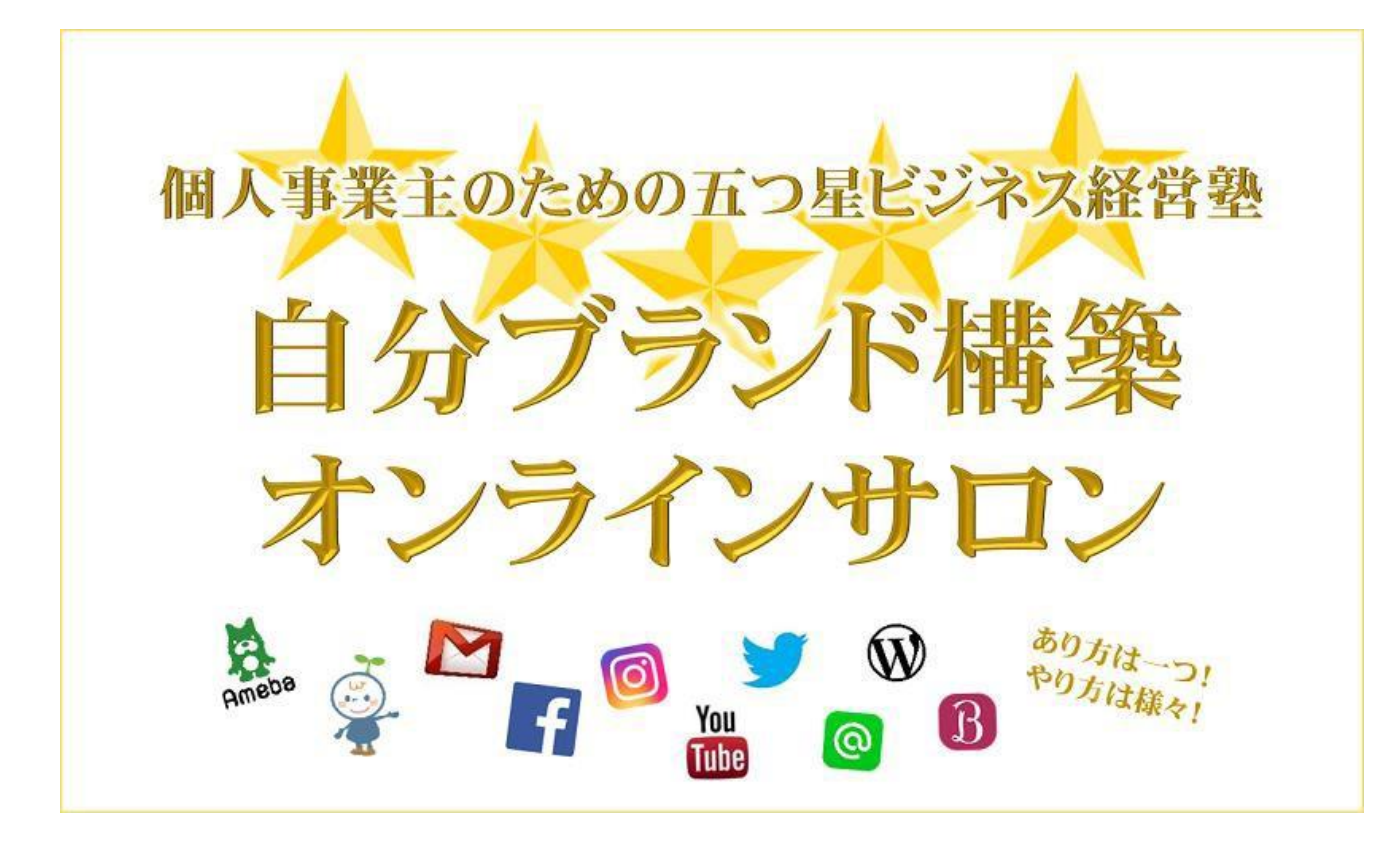

①オンラインサロンなどの 申込特典にする。

②今後販売する バックエンドや セミナーなどの申込特典

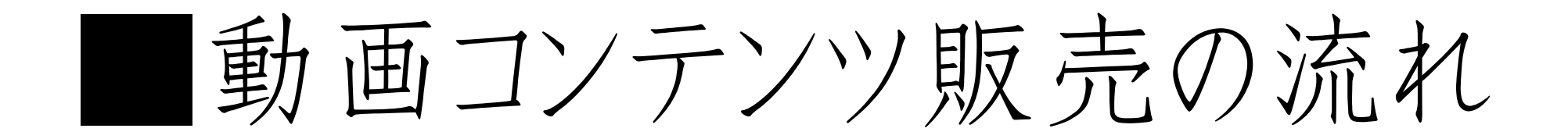

# 【 制作編 】

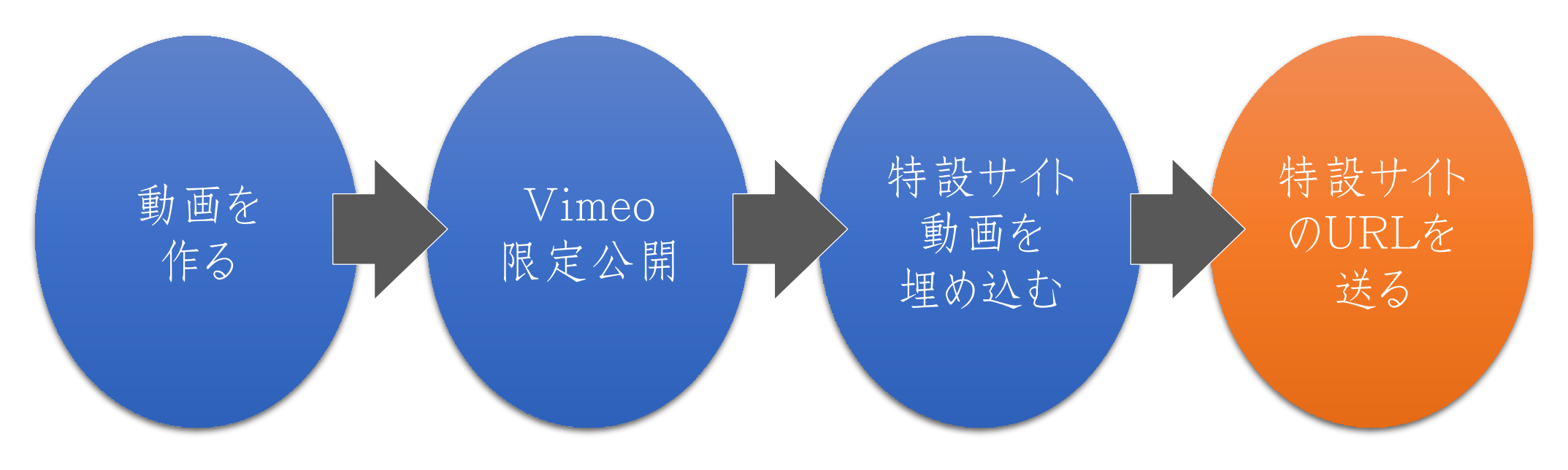

# ■動画コンテンツ販売の流れ

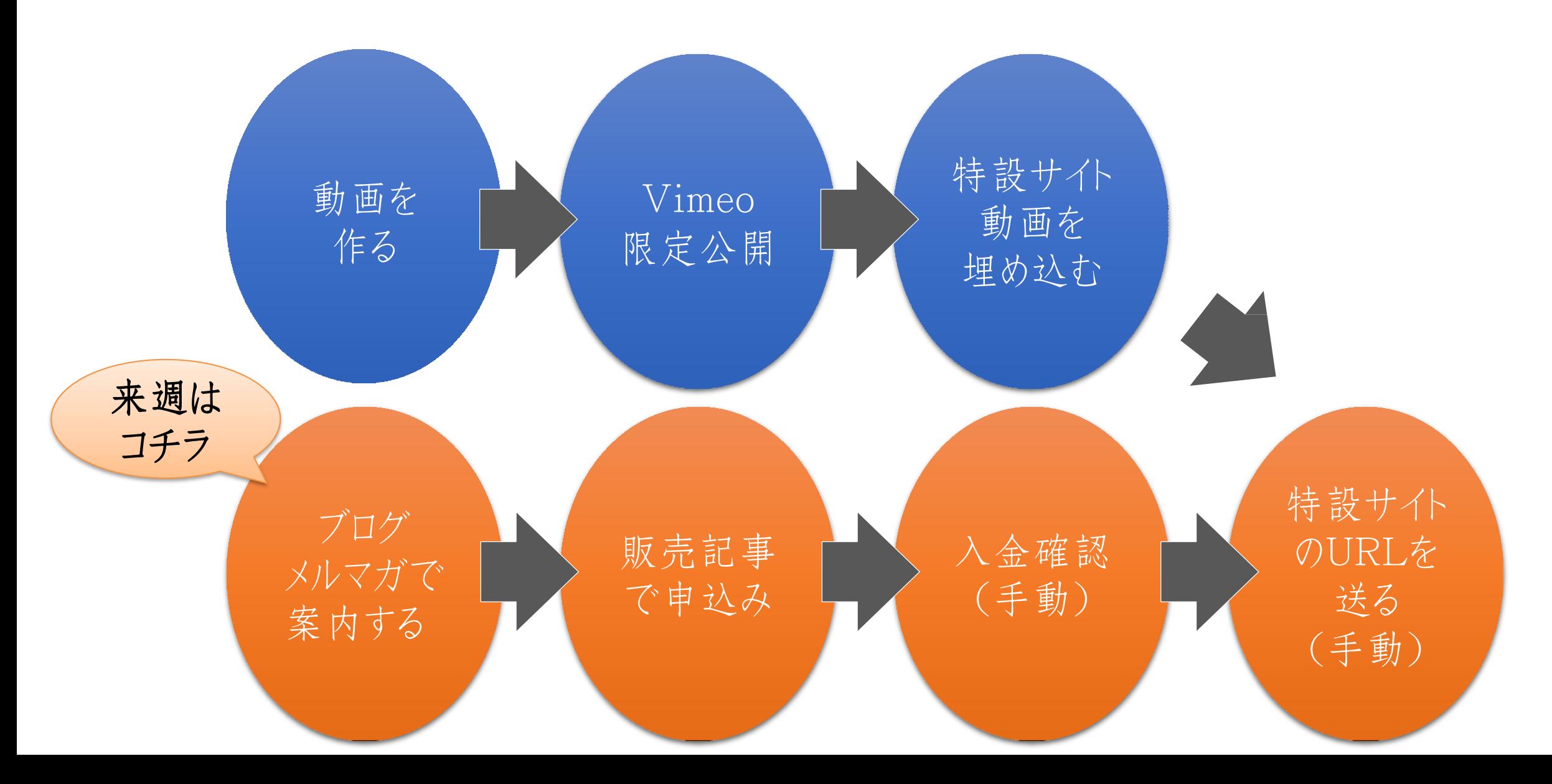

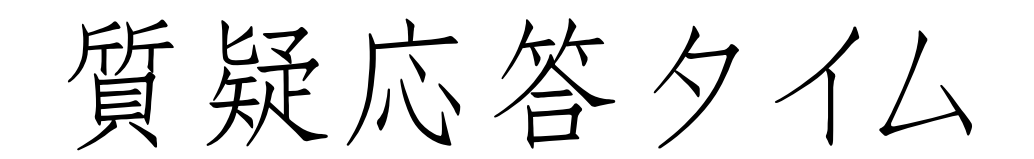

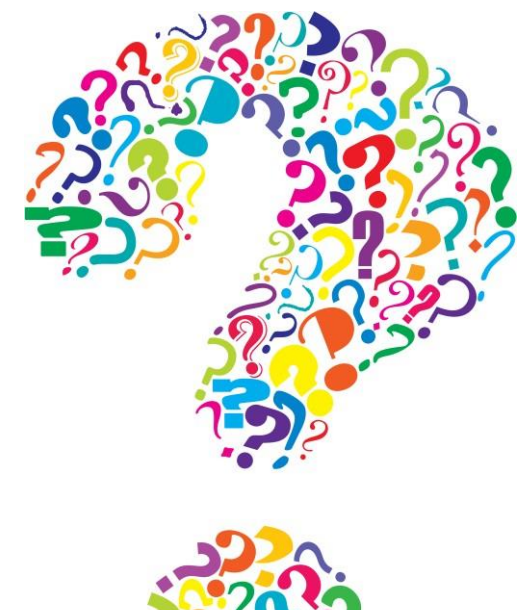

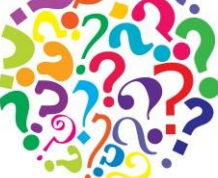

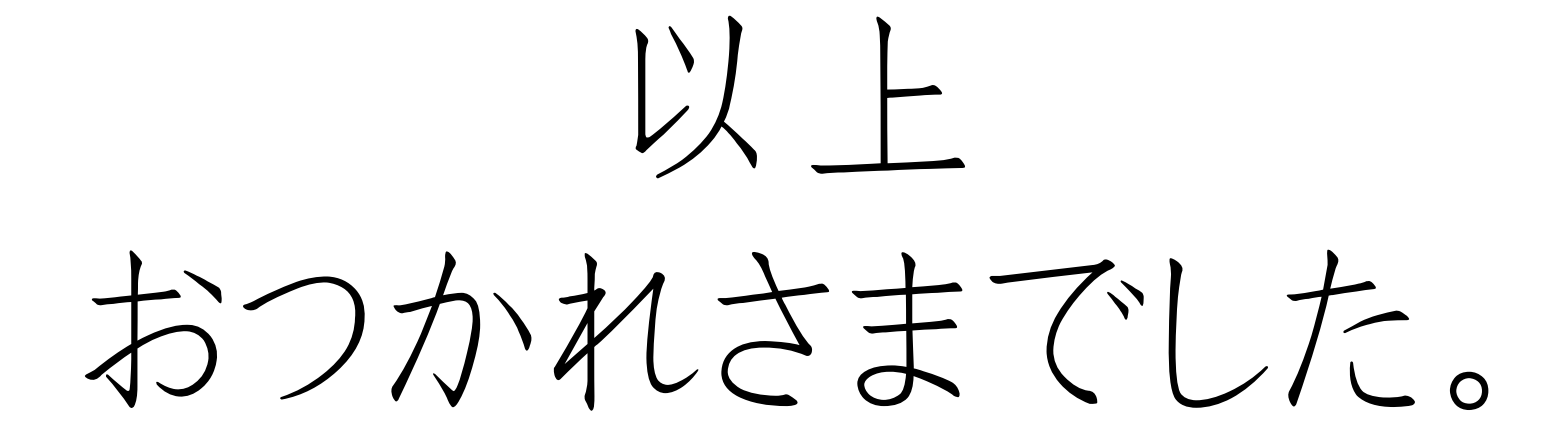

#### 【8月開催 毎回am10-12時】

7日自動的に売れる! PCで動画作成&販売 前編

14日自動的に売れる! PCで動画作成&販売 後編

21日 ファストアンサーorスコアリング作る部

28日紹介される商品作りワークショップ

#### 【9月開催 毎回am10-12時】

4日アメブロ集客基礎セミナー

11日検索から集客!SEO対策実践部

19日ビジネスコンセプト ブラッシュアップ会

25日インスタLiveコラボ部